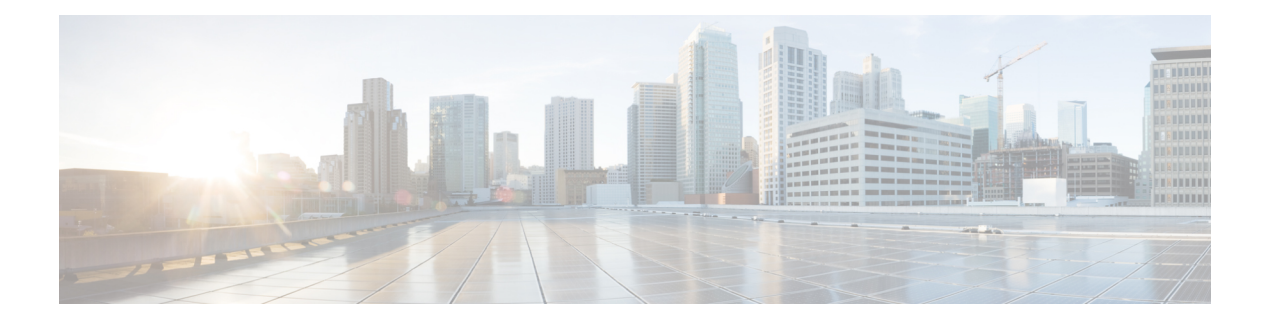

### **a - clear e**

- [aaa-server](#page-2-0) active, fail, on page 3
- [app-agent](#page-3-0) heartbeat, on page 4
- asp inspect-dp [egress-optimization](#page-5-0), on page 6
- asp [load-balance](#page-6-0) per-packet , on page 7
- asp [packet-profile](#page-8-0), on page 9
- asp rule-engine [transactional-commit](#page-9-0) , on page 10
- [base-url](#page-11-0) , on page 12
- [blocks](#page-13-0) , on page 14
- [capture](#page-15-0) , on page 16
- [capture-traffic](#page-23-0) , on page 24
- clear [aaa-server](#page-28-0) statistics , on page 29
- clear [access-list](#page-29-0) , on page 30
- [clear](#page-30-0) arp , on page 31
- [clear](#page-31-0) asp , on page 32
- [clear](#page-33-0) bfd , on page 34
- [clear](#page-34-0) bgp , on page 35
- clear [blocks](#page-37-0) , on page 38
- clear [capture](#page-38-0) , on page 39
- [clear](#page-39-0) clns , on page 40
- clear [cluster](#page-40-0) info , on page 41
- clear [configure](#page-41-0) key chain , on page 42
- clear [conn](#page-42-0) , on page 43
- clear [console-output](#page-44-0) , on page 45
- clear [counters](#page-45-0) , on page 46
- clear cpu [profile](#page-46-0) , on page 47
- clear [crashinfo](#page-47-0) , on page 48
- clear crypto [accelerator](#page-48-0) statistics , on page 49
- clear [crypto](#page-49-0) ca crls , on page 50
- clear crypto ca [trustpool](#page-50-0) , on page 51
- clear [crypto](#page-51-0) ikev1 , on page 52
- clear [crypto](#page-52-0) ikev2 , on page 53
- clear [crypto](#page-53-0) ipsec sa , on page 54
- clear crypto [isakmp](#page-55-0) , on page 56
- clear crypto protocol [statistics,](#page-56-0) on page 57
- clear [crypto](#page-57-0) ssl, on page 58
- clear [dhcpd,](#page-58-0) on page 59
- clear [dhcprelay](#page-59-0) statistics, on page 60
- [clear](#page-60-0) dns, on page 61
- clear [dns-hosts](#page-61-0) cache, on page 62
- clear [efd-throttle,](#page-62-0) on page 63
- clear eigrp [events,](#page-64-0) on page 65
- clear eigrp [neighbors,](#page-65-0) on page 66
- clear eigrp [topology,](#page-66-0) on page 67

### <span id="page-2-0"></span>**aaa-server active, fail**

To reactivate a AAA server that is marked failed, use the **aaa-server active** command. To fail an active AAA server, use the **aaa-server fail** command.

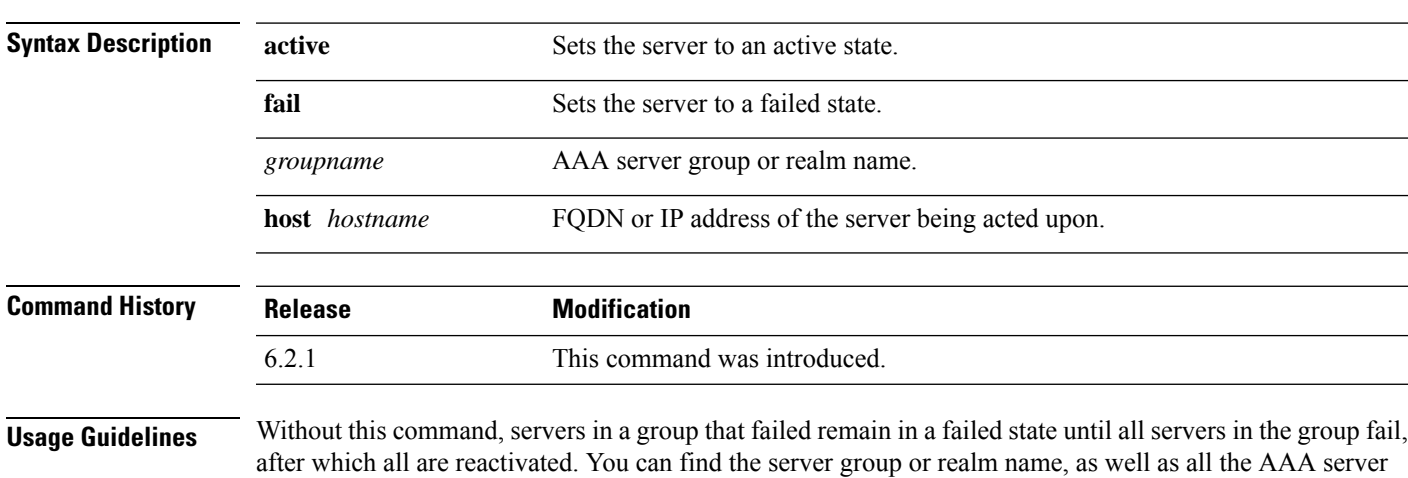

**aaa-server** *groupname* {**active** | **fail**} **host** *hostname*

information in the output of the **show aaa-server** command.

#### **Examples**

The following example shows the state for server 192.168.125.60 in group1, and manually reactivates it:

```
> show aaa-server group1 host 192.68.125.60
Server Group: group1
Server Protocol: RADIUS
Server Address: 192.68.125.60
Server port: 1645
Server status: FAILED. Server disabled at 11:10:08 UTC Fri Aug...
>
> aaa-server group1 active host 192.168.125.60
>
> show aaa-server group1 host 192.68.125.60
Server Group: group1
Server Protocol: RADIUS
Server Address: 192.68.125.60
Server port: 1645
Server status: ACTIVE (admin initiated). Last Transaction at 11:40:09 UTC Fri Aug...
```
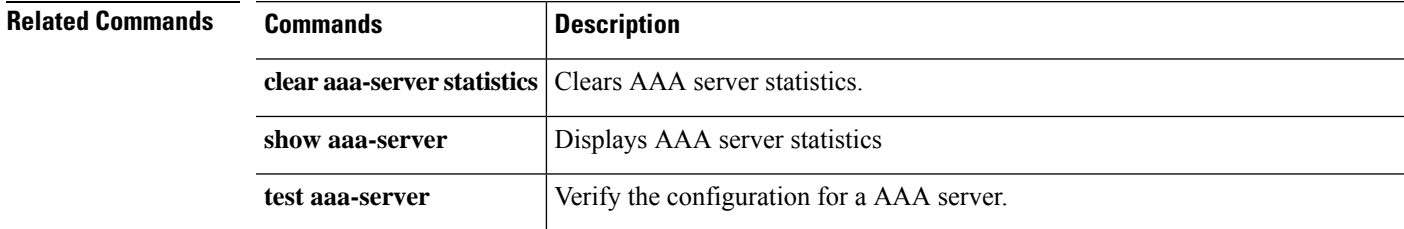

### <span id="page-3-0"></span>**app-agent heartbeat**

To configure the heartbeat message interval for the app-agent (application agent) running on the threat defense device, use the **app-agent heartbeat** command.

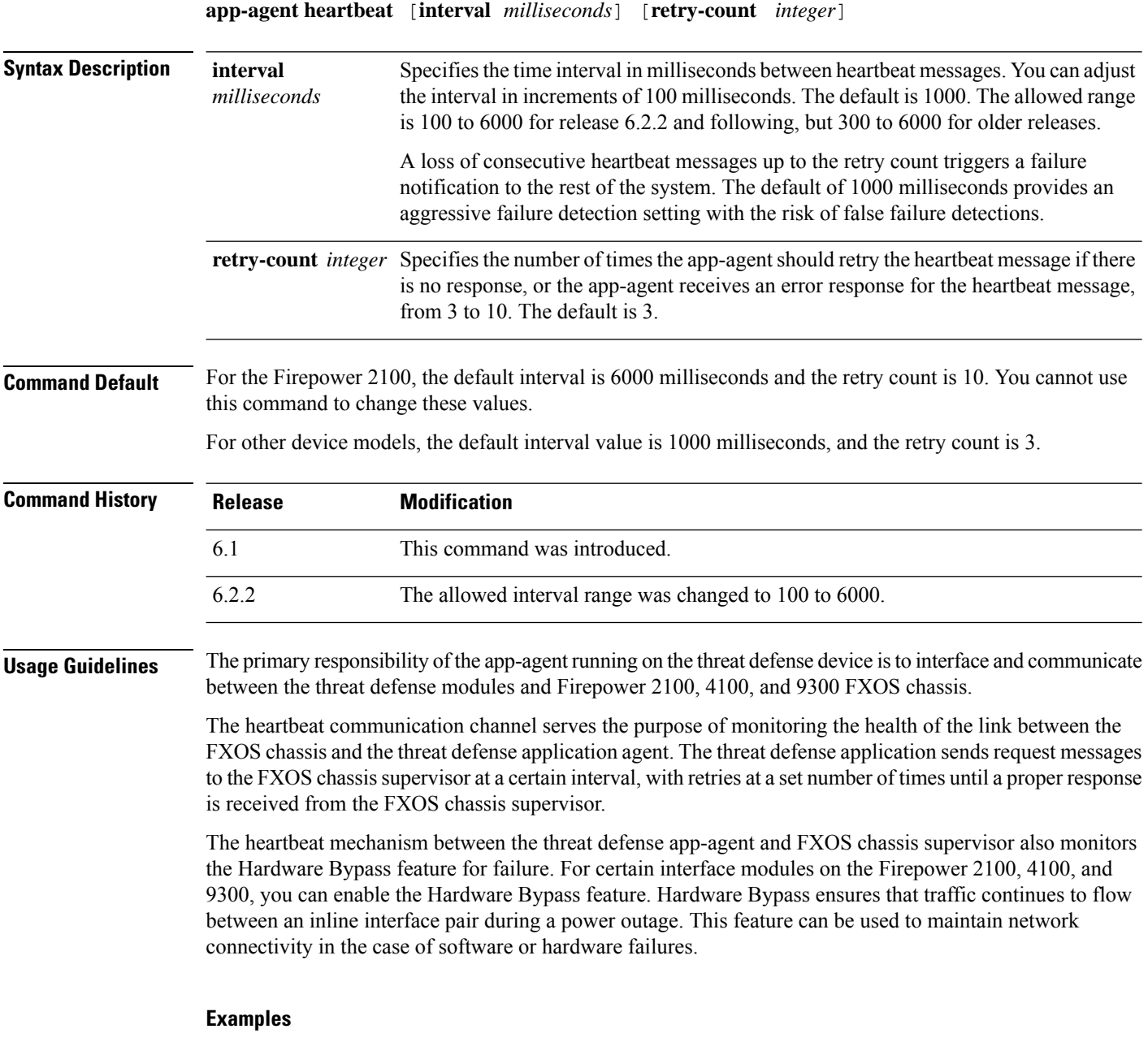

The following example sets the app-agent heartbeat interval to 600 milliseconds and the retry count to 6 times:

> **app-agent heartbeat interval 600 retry-count 6**

**Related Commands** 

I

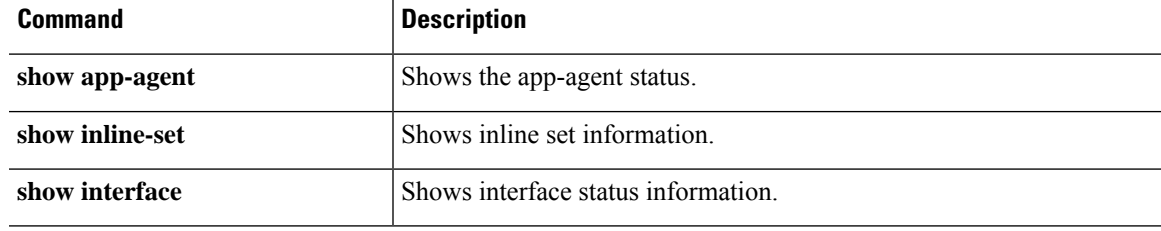

### <span id="page-5-0"></span>**asp inspect-dp egress-optimization**

To enable egress optimization, use the **asp inspect-dp egress-optimization** command. To disable egress optimization, use the **no** form of this command.

Egress optimization is a performance feature targeted for selected IPS traffic. The feature is enabled by default on all threat defense platforms.

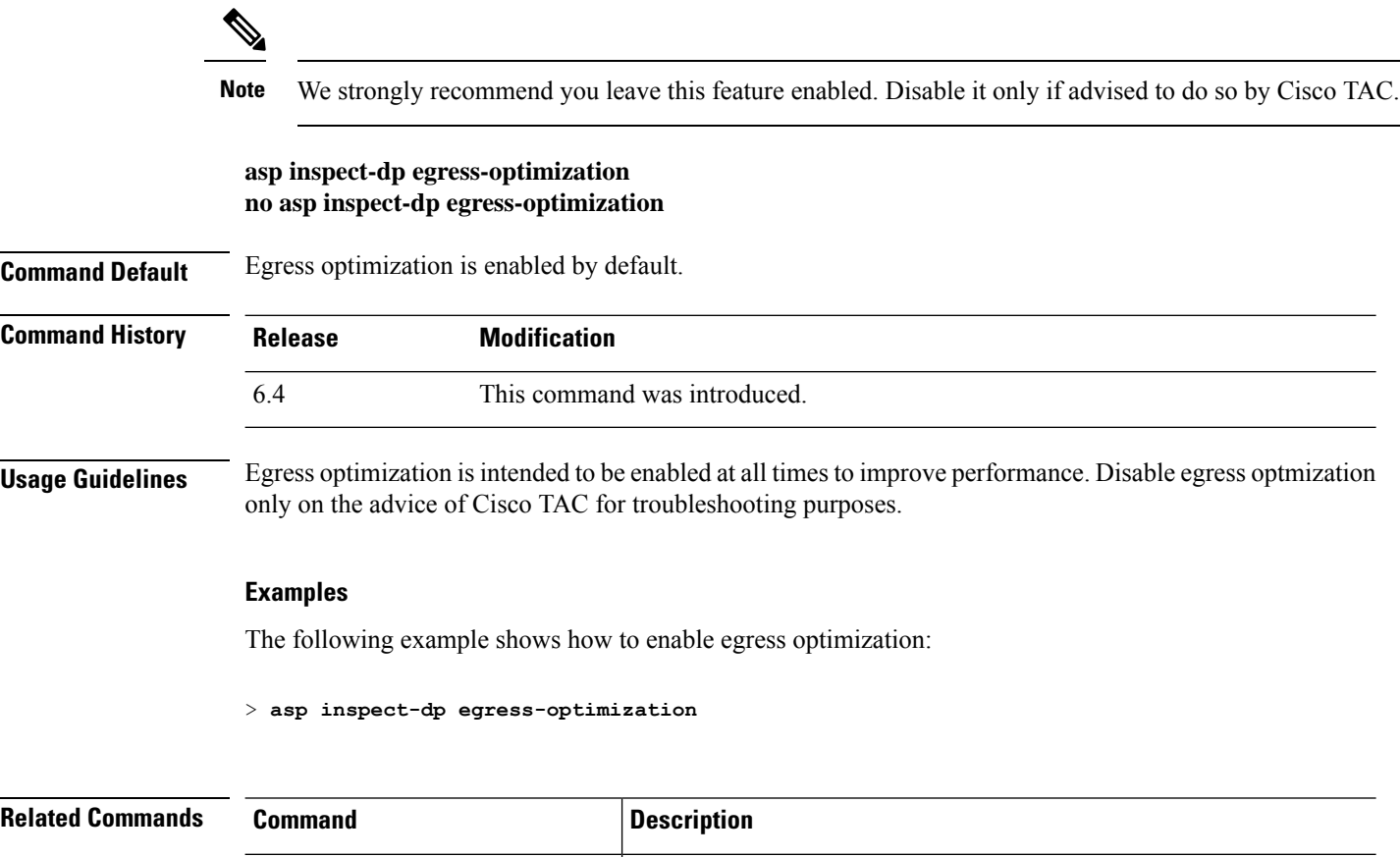

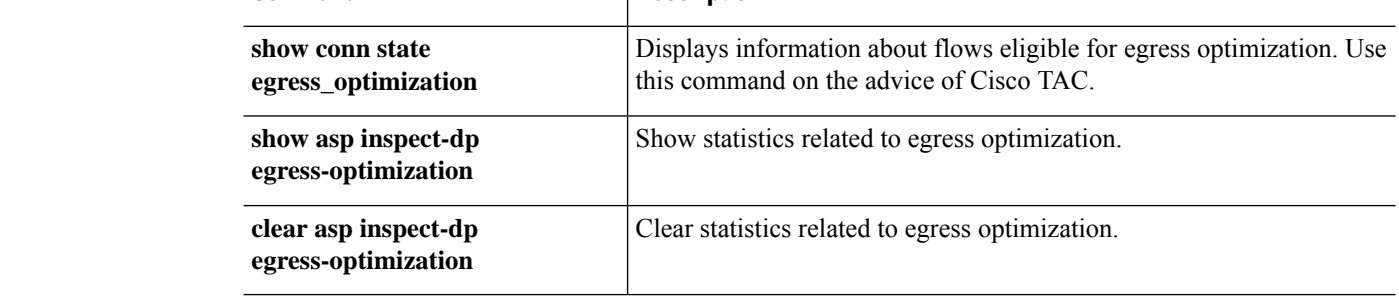

### <span id="page-6-0"></span>**asp load-balance per-packet**

To change the load balancing behavior on multiple coresto be per packet, use the **aspload-balanceper-packet** command. To restore the default load-balancing mechanism, use the **no** form of this command.

**asp load-balance per-packet no asp load-balance per-packet**

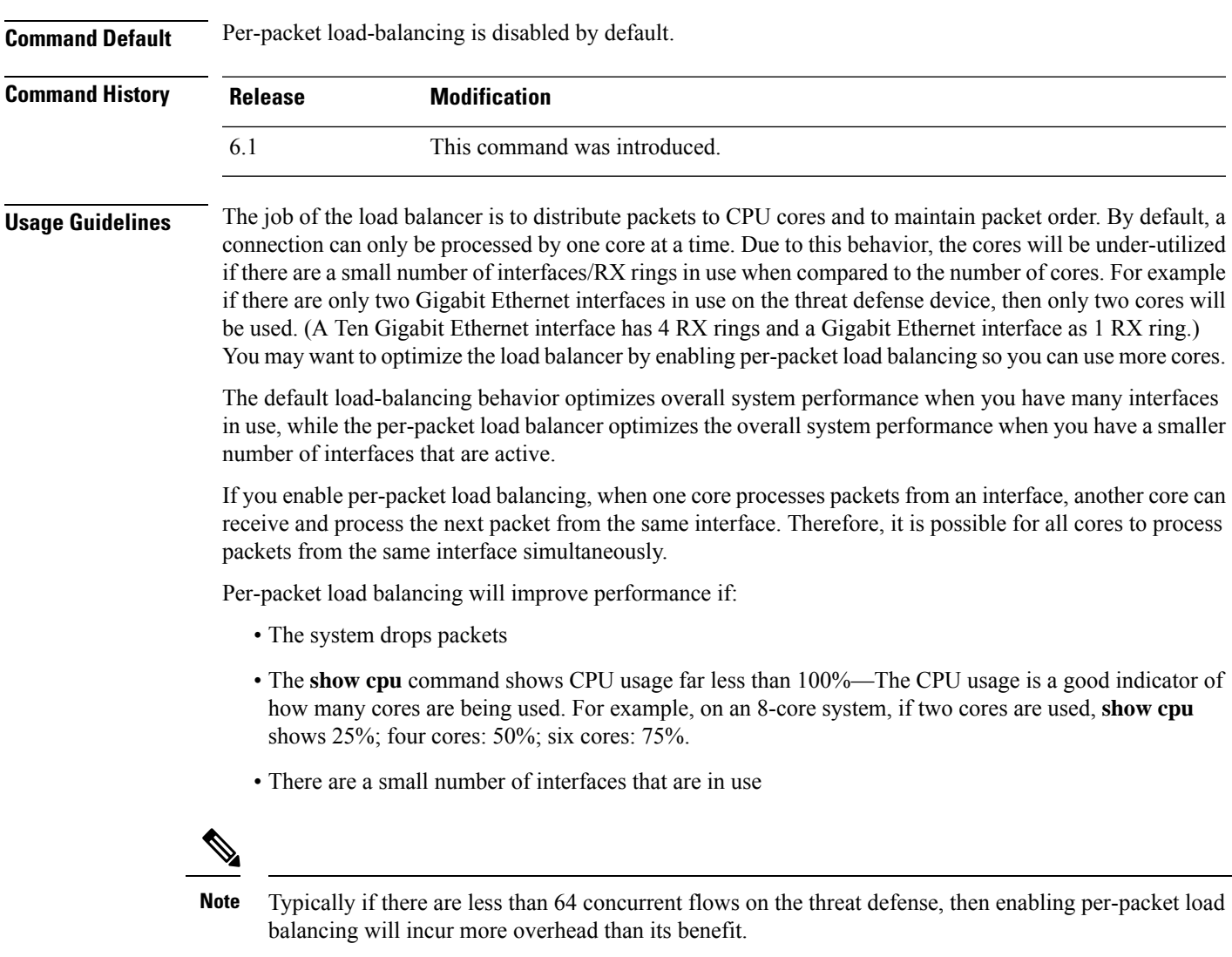

### **Examples**

The following example shows how to change the default load-balancing behavior:

```
> asp load-balance per-packet
```
 $\mathbf I$ 

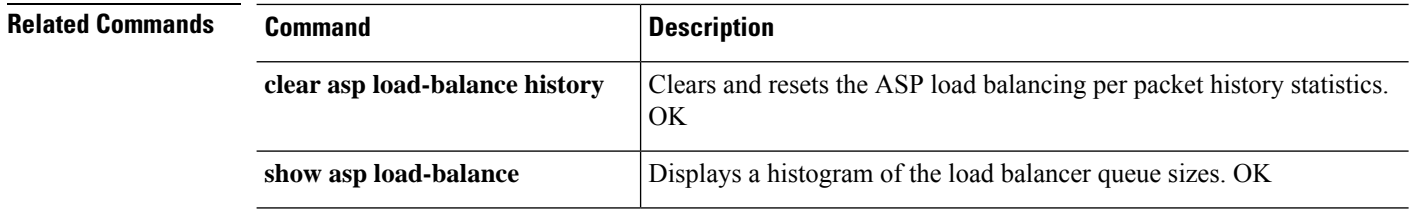

### <span id="page-8-0"></span>**asp packet-profile**

To obtain statistics on how a threat defense device handles network traffic, use the **asp packet-profile** command. To disable packet profiling, use the **no** form of this command.

The Accelerated Security Path or ASP process determines how many packets were fastpathed by a prefilter policy, offloaded as a large flow, fully evaluated by access control (Snort), and so on.

**asp packet-profile no asp packet-profile**

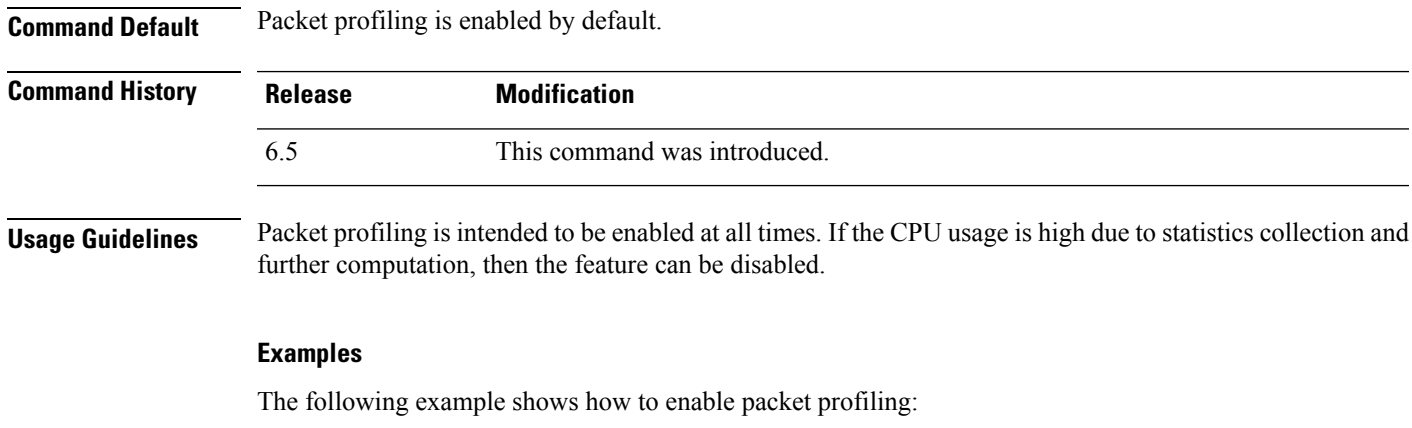

> **asp packet-profile**

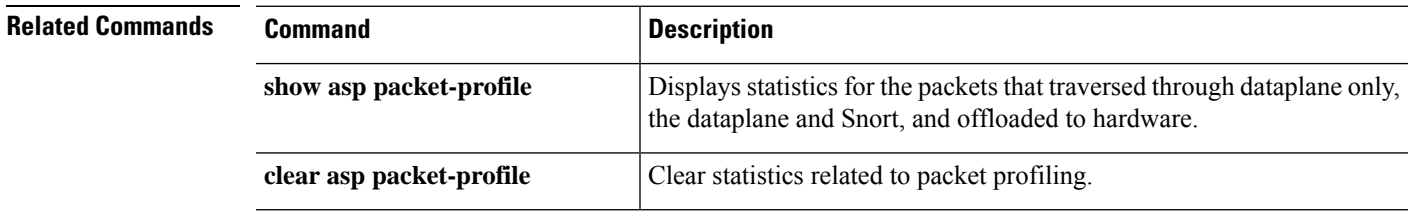

### <span id="page-9-0"></span>**asp rule-engine transactional-commit**

Use the **asprule-engine transactional-commit** command to enable or disable the transactional commit model for the rule engine.

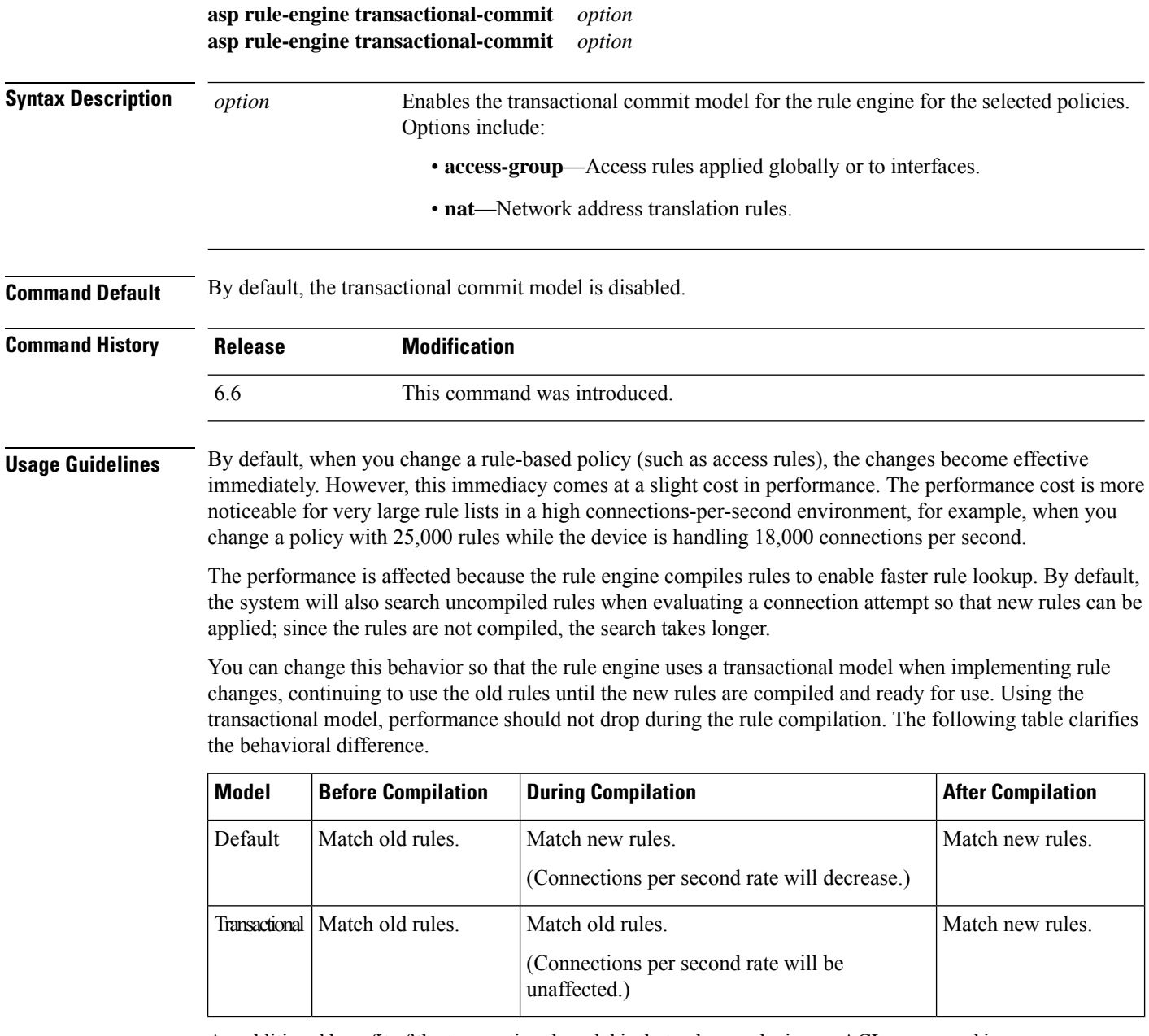

An additional benefit of the transactional model is that, when replacing an ACL on an used in an access group, there is no gap between deleting the old ACL and applying the new one. This reduces the chances that acceptable connections will be dropped during the operation.

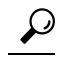

If you enable the transactional model for a rule type, there are syslog messages to mark the beginning and the end of the compilation. These messages are numbered 780001 and following. **Tip**

#### **Example**

The following example enables the transactional commit model for access groups:

> **asp rule-engine transactional-commit access-group**

 $\mathbf I$ 

### <span id="page-11-0"></span>**base-url**

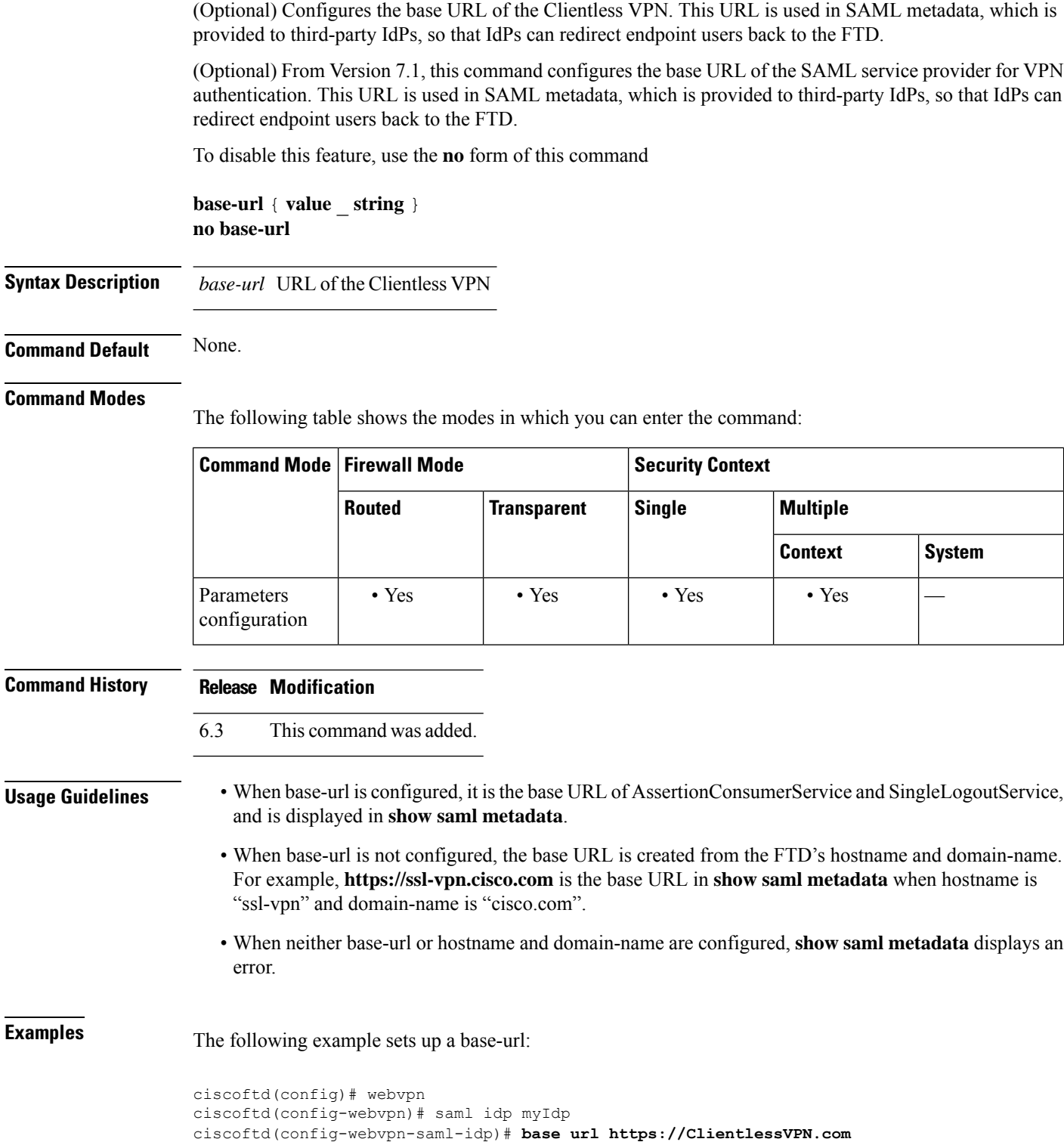

 $\mathbf{l}$ 

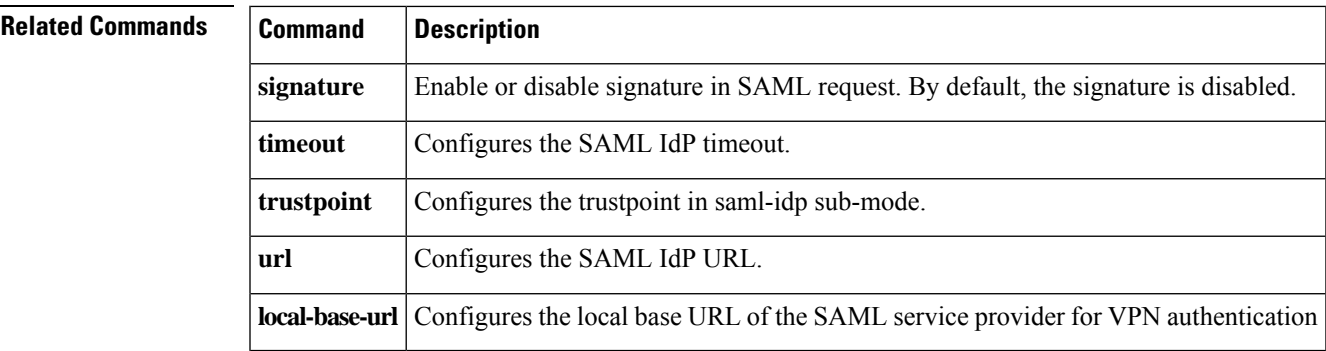

### <span id="page-13-0"></span>**blocks**

To allocate additional memory to block diagnostics (displayed by the **show blocks** command), use the **blocks** command. To set the value back to the default, use the **no** form of this command.

**blocks queue history enable** [*memory\_size*] **no blocks queue history enable** [*memory\_size*]

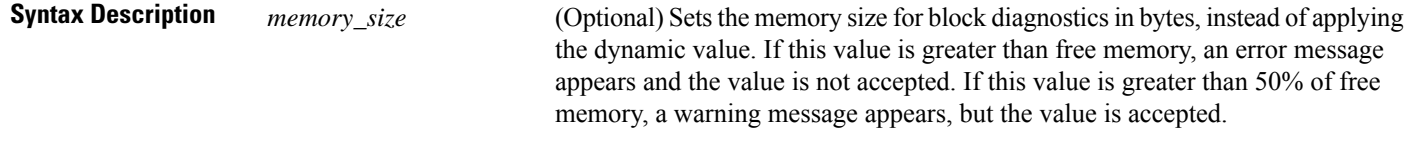

**Command Default** The default memory assigned to track block diagnostics is 2136 bytes.

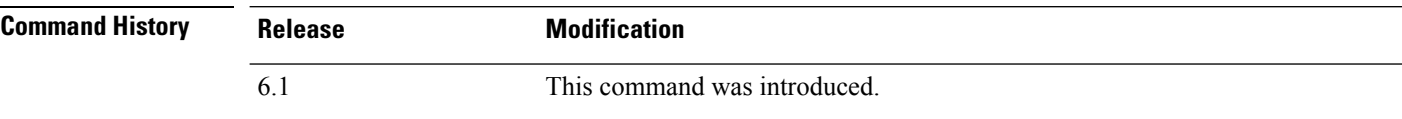

**Usage Guidelines** To view the currently allocated memory, enter the **show blocks queue history** command.

If you reload the threat defense device, the memory allocation returns to the default.

The amount of memory allocated will be at most 150 KB, but never more than 50% of free memory. Optionally, you can specify the memory size manually.

#### **Examples**

The following example increases the memory size for block diagnostics:

```
> blocks queue history enable
```
The following example increases the memory size to 3000 bytes:

> **blocks queue history enable 3000**

The following example attempts to increase the memory size to 3000 bytes, but the value is more than the available free memory:

```
> blocks queue history enable 3000
ERROR: memory size exceeds current free memory
```
The following example increases the memory size to 3000 bytes, but the value is more than 50% of the free memory:

```
> blocks queue history enable 3000
WARNING: memory size exceeds 50% of current free memory
```
 $\blacksquare$ 

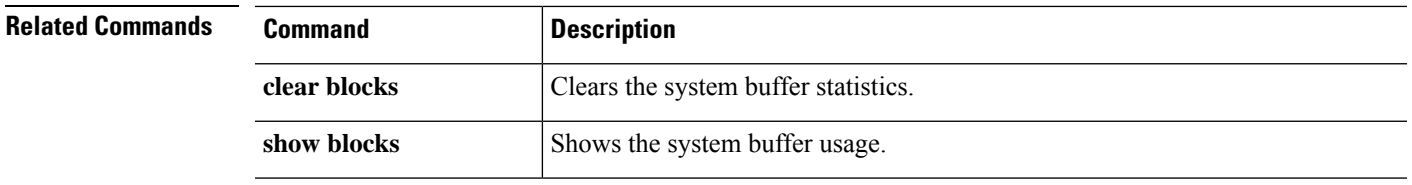

### <span id="page-15-0"></span>**capture**

To enable packet capture capabilities for packet sniffing and network fault isolation, use the **capture** command. To disable packet capture capabilities, use the no form of this command.

Capture network traffic:

**capture** *capture\_name* [ **type** { **asp-drop** [ **all** | *drop-code* ] | **raw-data** | **isakmp** [ **ikev1** | **ikev2** ] | **inline-tag** [ *tag* ] }] { **interface** { *interface\_name* | **data-plane | management-plane | cplane** } } [ **buffer** *buf\_size* ] [ **file-size** *file\_size* ] [ **ethernet-type** *type* ] [ **headers-only** ] [ **packet-length** *bytes* ] [ **circular-buffer** ] [ **trace** [ **trace-count** *number* ] [ **match** *protocol* { **host** *source\_ip* | *source\_ip mask* | **any4** | **any6** } [ *operator src\_port* ] { **host** *dest\_ip* | *dest\_ip mask* | **any4** | **any6** } [ *operator dest\_port* ]]

Capture cluster control-link traffic:

**capture** *capture\_name* **type lacp interface** *interface\_id* [ **buffer** *buf\_size* ] [ **packet-length** *bytes* ] [ **circular-buffer** ] [ **real-time** [ **dump** ] [ **detail** ]] **capture** *capture\_name* **interface cluster** [ **buffer** *buf\_size* ] [ **ethernet-type** *type* ] [ **packet-length** *bytes* ] [ **circular-buffer** ] [ **trace** [ **trace-count** *number* ]] [ **real-time** [ **dump** ] [ **detail** ]] [ **trace** ] [ **match** *protocol* { **host** *source\_ip* | *source\_ip mask* | **any4** | **any6** } [ *operator src\_port* ] { **host** *dest\_ip* | *dest\_ip mask* | **any4** | **any6** } [ *operator dest\_port* ]]

Ingress switch capture packets for Secure Firewall 3100 model devices:

**capture** *capture\_name* **switch interface** *interface\_name*

Switch capture packets for Secure Firewall 4200 model devices:

**capture** *capture\_name* **switch interface** *interface\_name* [ **direction** { **both** | **egress** | **ingress** } ]

Capture packets cluster-wide:

**cluster exec capture** *capture\_name* [ **persist** ] [ **include-decrypted** ]

Remove the packet capture or a parameter from the capture. Omit parameters if the intention is to remove the capture entirely.

**no capture** *capture\_name* [ *arguments* ]

Stop the packet capture without removing it:

**capture** *capture\_name* **stop**

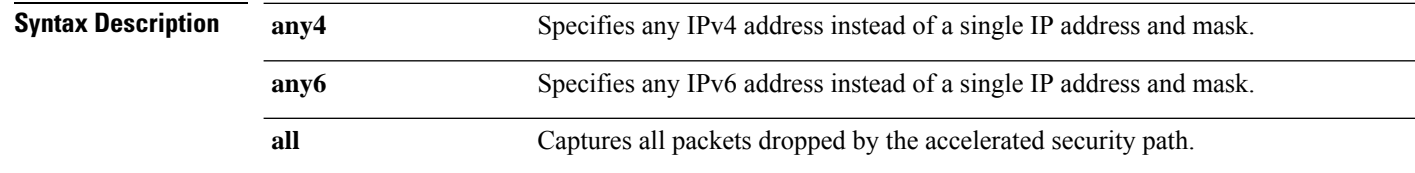

 $\mathbf I$ 

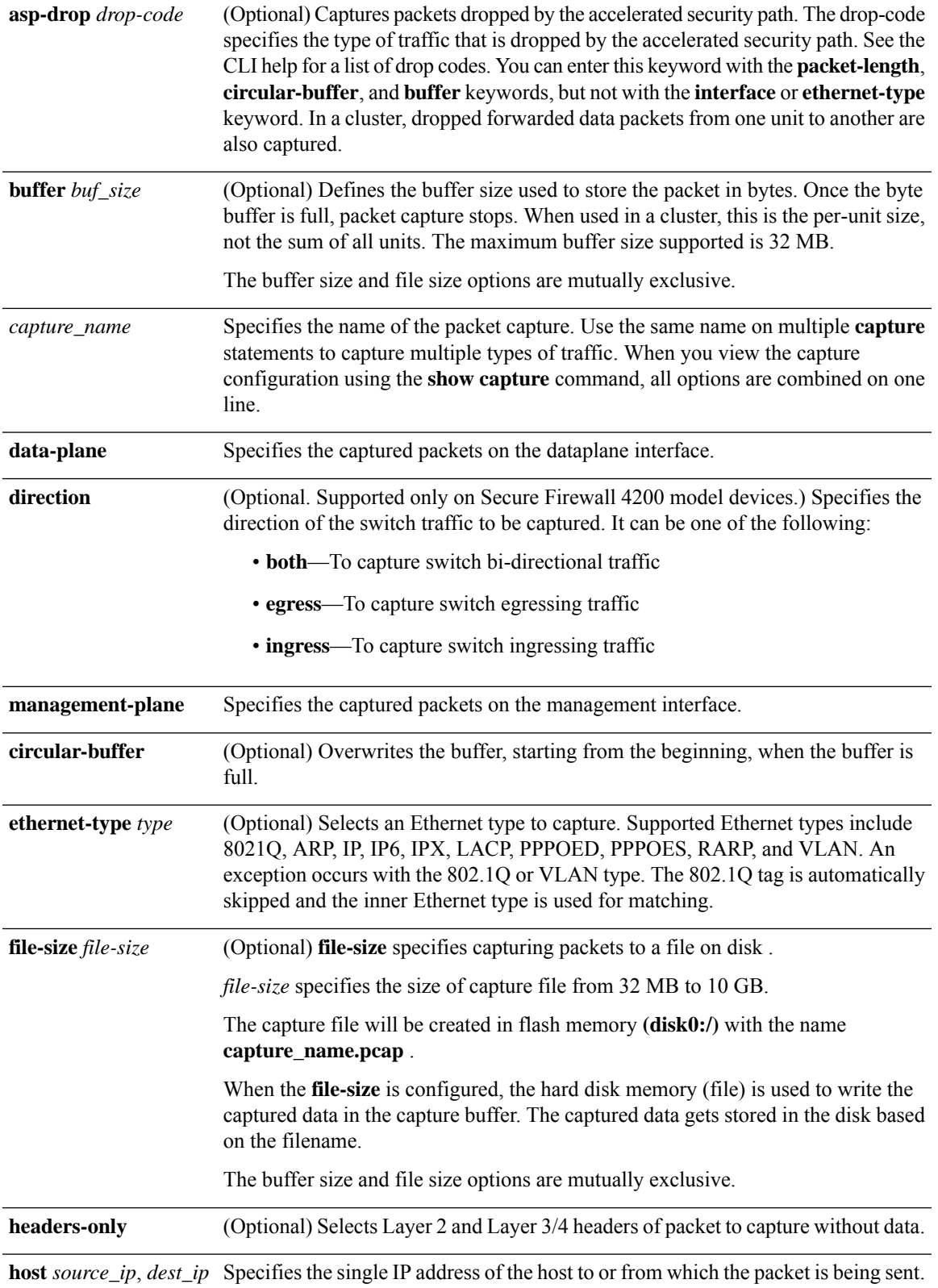

 $\mathbf I$ 

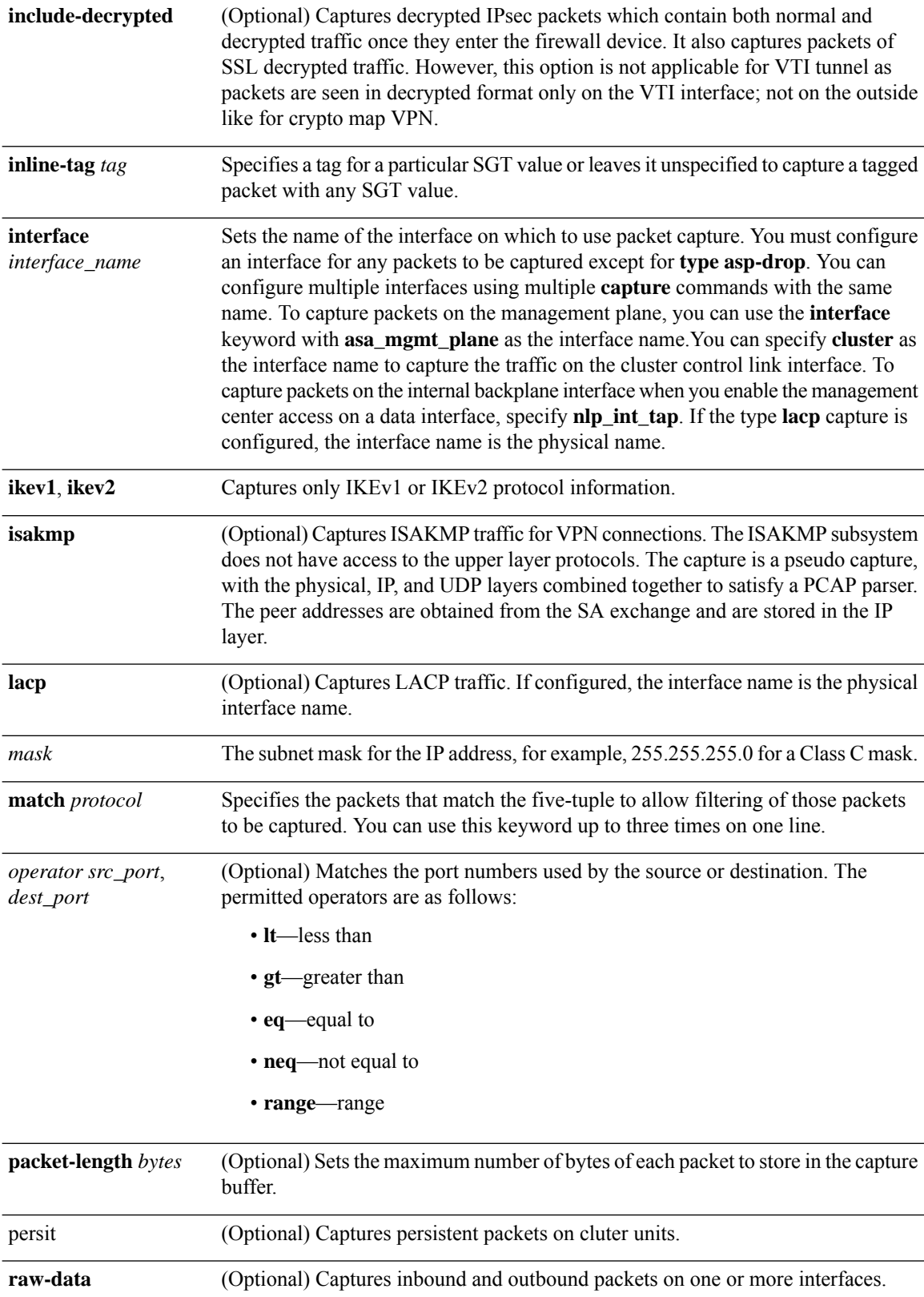

 $\overline{\phantom{a}}$ 

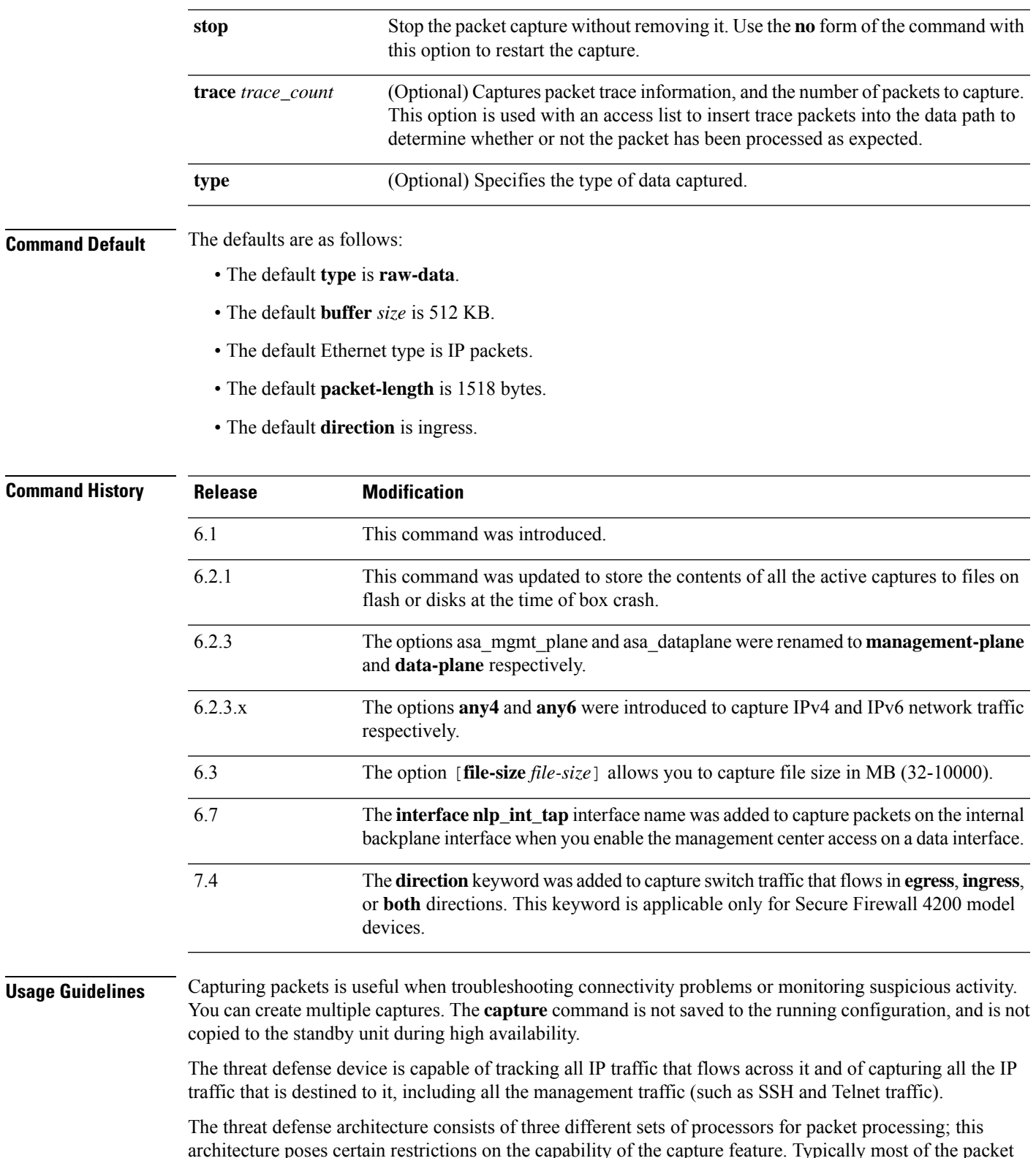

architecture poses certain restrictions on the capability of the capture feature. Typically most of the packet forwarding functionality in the threat defense device is handled by the two front-end network processors, and packets are sent to the control-plane general-purpose processor only if they need application inspection. The packets are sent to the session management path network processor only if there is a session miss in the accelerated path processor.

Because all the packets that are forwarded or dropped by the threat defense device hits the two front-end network processors, the packet capture feature is implemented in these network processors. So all the packets that hit the threat defense device can be captured by these front end processors, if an appropriate capture is configured for those traffic interfaces. On the ingress side, the packets are captured the moment the packet hits the interfaces, and on the egress side the packets are captured just before they are sent out on the wire.

To save the captured data, packet capture automatically writes captured data to the physical storage on the fly, without having to use the **copy** command. The capture size is supported up to 10 GB. Captures larger than 100 MB are automatically compressed.

#### **Save the Capture**

The contents of any active capture on threat defense device are saved when the box crashes. When you activate captures as part of the troubleshooting process, you must note the following points:

- The size of capture buffer to use and if there is enough space on flash/disk.
- The capture buffer should be marked as circular for all the use cases, so that captured packets are the most recent before crash.

The name of the file for saving contents of an active capture is in the format of:

#### *[<context\_name>.]<capture\_name>.pcap*

The *context\_name* indicates the name of the user context in which capture is activated in the multi-context mode. For the single context mode, the context name is not applicable.

The *capture\_name* indicates the name of the capture that is activated.

The capture save happens before the console or crash dump. This increases the crash downtime by about 5 seconds for a 33 MB capture buffer. The risk of a nested crash is minimal because copying the captured contents to a file is a simple process.

#### **View the Capture**

To view the packet capture, use the **show capture** *name* command. To save the capture to a file, use the **copy capture** command. Use the **https://***FTP-ip-address***/***admin***/capture/***capture\_name*[**/pcap**] command to see the packet capture information with a web browser. If you specify the **pcap** keyword, then a libpcap-format file is downloaded to the web browser and can be saved using the web browser. (A libcap file can be viewed with TCPDUMP or Ethereal.)

If you copy the buffer contents to a TFTP server in ASCII format, you will see only the headers, not the details and hexadecimal dump of the packets. To see the details and hexadecimal dump, you need to transfer the buffer in PCAP format and read it with TCPDUMP or Ethereal.

#### **Delete the Capture**

Entering **no capture** without any keywords deletes the capture. To preserve the capture, specify the **interface** keyword; the capture is detached from the specified interface, and the capture is preserved.

#### **Clustering**

You can precede the **capture** command with **cluster exec** to issue the **capture** command on one unit and run the command in all the other units at the same time. After you have performed cluster-wide capture, to copy

the same capture file from all units in the cluster at the same time to a TFTP server, enter the **cluster exec copy** command on the master unit.

**cluster exec capture** *capture\_name arguments*

**cluster exec copy /pcap capture:** *cap\_name* **tftp://***location***/***path***/***filename***.pcap**

Multiple PCAP files, one from each unit, are copied to the TFTP server. The destination capture file name is automatically attached with the unit name, such as filename\_A.pcap, filename\_B.pcap, and so on. In this example, A and B are cluster unit names.

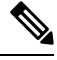

**Note** A different destination name is generated if you add the unit name at the end of the filename.

#### **Limitations**

The following are some of the limitations of the capture feature. Most of the limitations are caused by the distributed nature of the threat defense architecture and by the hardware accelerators that are being used in the threat defense device.

- For inline SGT tagged packets, captured packets contain an additional CMD header that your PCAP viewer might not understand.
- If the 802.1Q tag in the packets is different than that of the configured sub-interfaces, such packets are not captured. The packets are ignored because they are not associated with any named interface.
- If there is no ingress interface and therefore no global interface, packets sent on the backplane are treated as control packets. These packets bypass the access list check and are always captured.
- The show capture command shows the correct reason when capturing a specific asp-drop. However, the show capture command does not show the correct reason when capturing all asp-drops.

The packet capture feature with the file-size option has the following limitations:

- Applicable only for Firepower 4100/9300 series.
- For existing capture, you cannot add the file size option.
- The **copy** command is not supported.
- Real-time, trace, linear, and circular buffer are not supported.
- If the number of captures with the file size option is increased, the performance of the system will be reduced.
- If the system load is high, it leads to packet capture data loss.

#### **Examples**

To capture a packet, enter the following command:

```
> capture captest interface inside
> capture captest interface outside
```
On a web browser, you can view the content of the **capture** command that was issued, named "captest," at the following location:

#### **https://171.69.38.95/admin/capture/captest**

To download a libpcap file (that web browsers use) to a local machine, enter the following command:

**https://171.69.38.95/capture/http/pcap**

The following example shows how to capture a packet in the single-mode when the threat defense Device crashes:

```
> capture 789 interface inside
```
The contents of capture '789' is saved as *789.pcap* file.

The following example shows how to capture a packet in the multi-mode when the threat defense crashes:

```
>capture 624 interface inside
```
The contents of capture '624' in admin context is saved as *admin.624.pcap* file.

The following example shows how to capture ARP packets:

```
> capture arp ethernet-type arp interface outside
```
#### **Capture for Clustering**

To enable capture on all units in the cluster, you can add the cluster exec keywords in front of each of these commands.

The following example shows how to create an LACP capture for the clustering environment:

> **capture lacp type lacp interface gigabitEthernet0/0**

The following example shows how to create a capture for control path packets in the clustering link:

```
> capture cp interface cluster match udp any eq 49495 any
> capture cp interface cluster match udp any any eq 49495
```
The following example shows how to capture data path traffic through the cluster:

```
> capture abc interface inside match tcp host 1.1.1.1 host 2.2.2.2 eq www
> capture abc interface inside match dup host 1.1.1.1 any
```
#### **Capture for Switch**

The following example shows how to create and start an egress traffic capture for a switch:

> **capture switchegress\_cap switch interface gigabitEthernet0/0 direction egress** > **no capture switchegress\_cap switch stop**

 $\overline{\text{Related Commands}}$ 

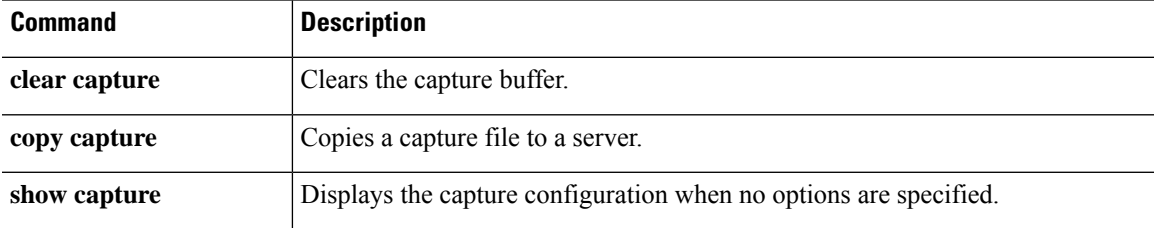

# <span id="page-23-0"></span>**capture-traffic**

To intercept and capture packets passing through the threat defense interface, use the **capture-traffic** command. You can capture traffic on a specified threat defense domain that matches the integer expression from the list of options presented, either the management interface (br1) or traffic interfaces.

#### **capture-traffic**

You are prompted for the domain and TCP dump options.

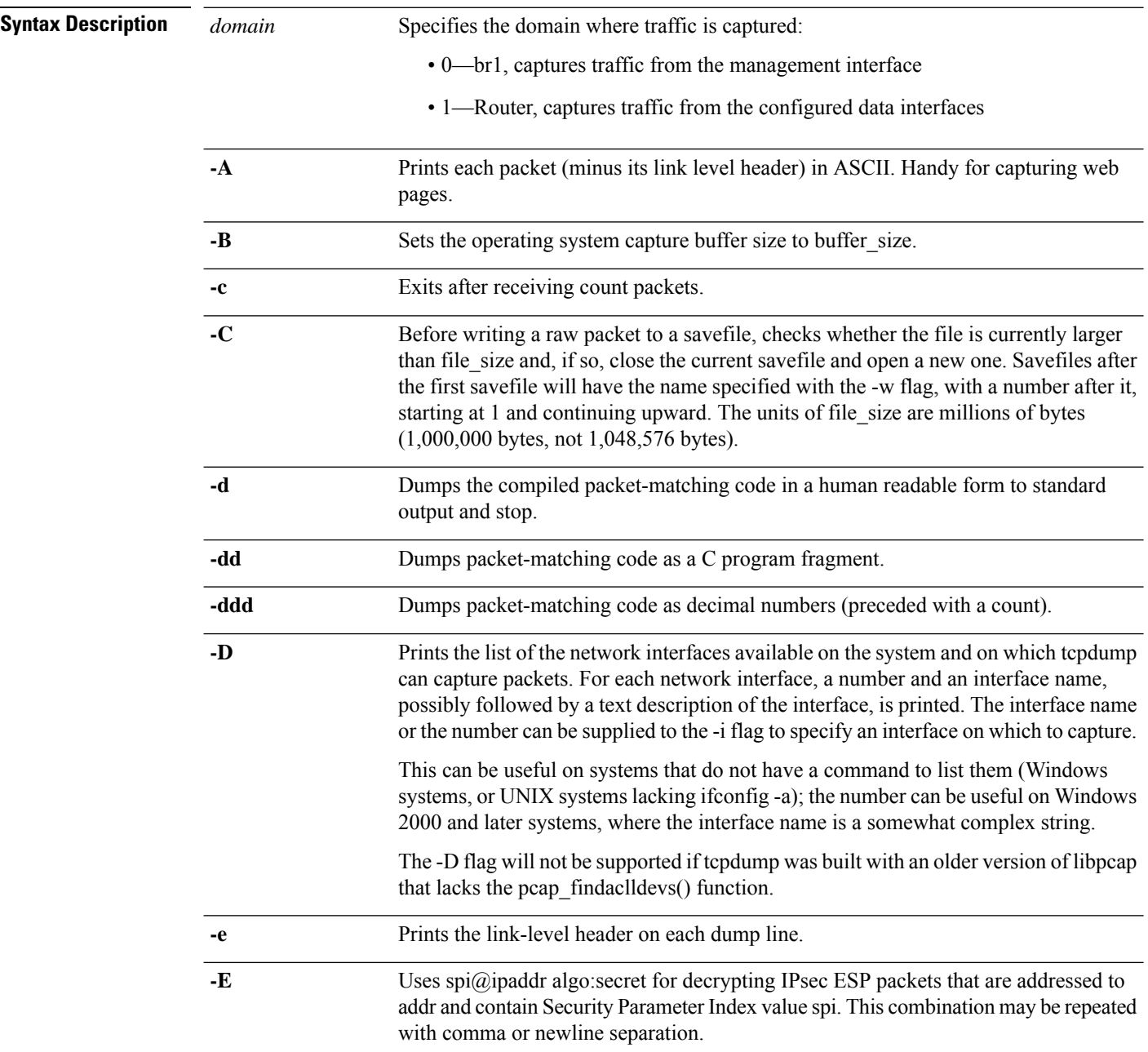

 $\mathbf I$ 

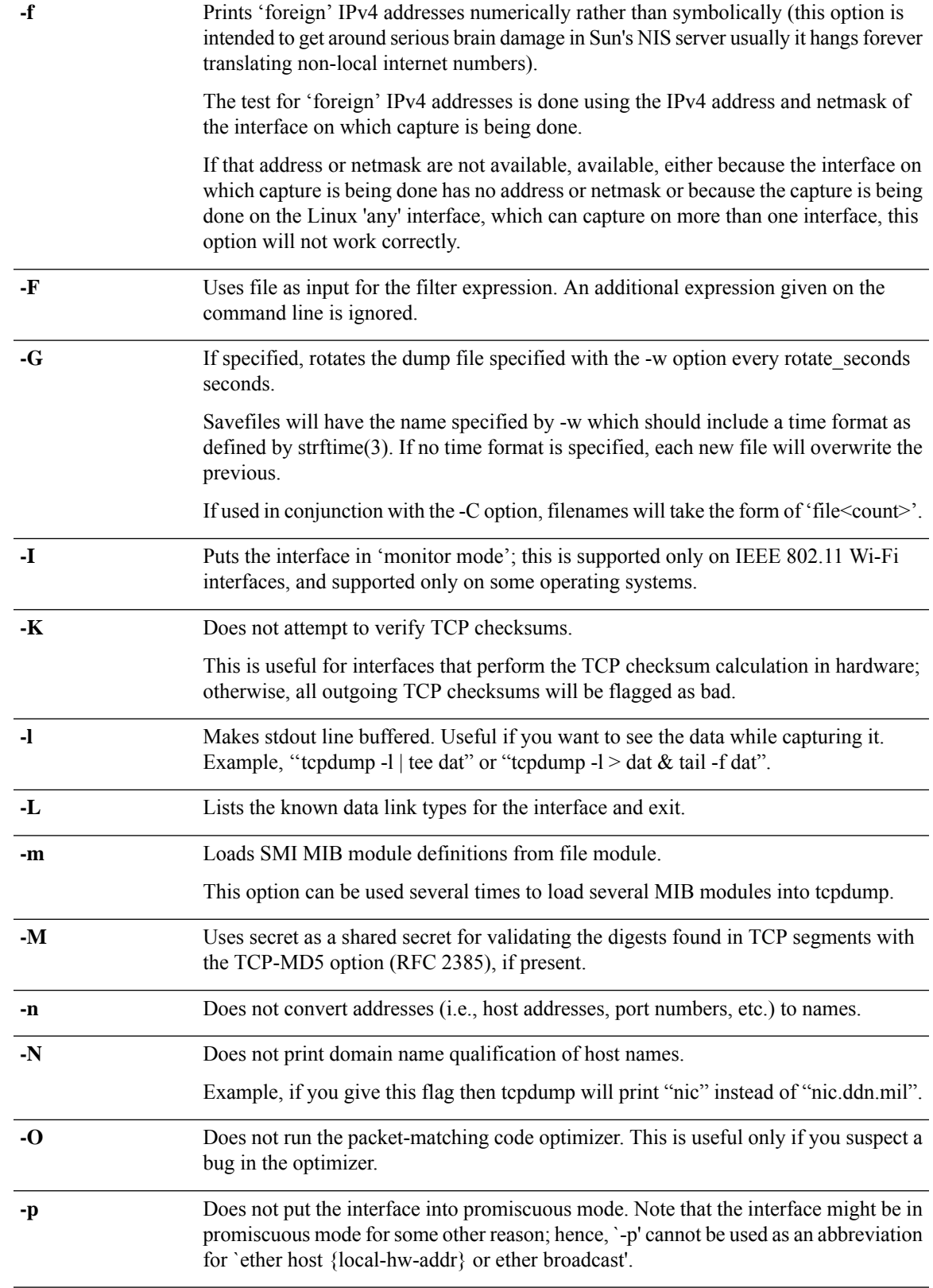

 $\mathbf I$ 

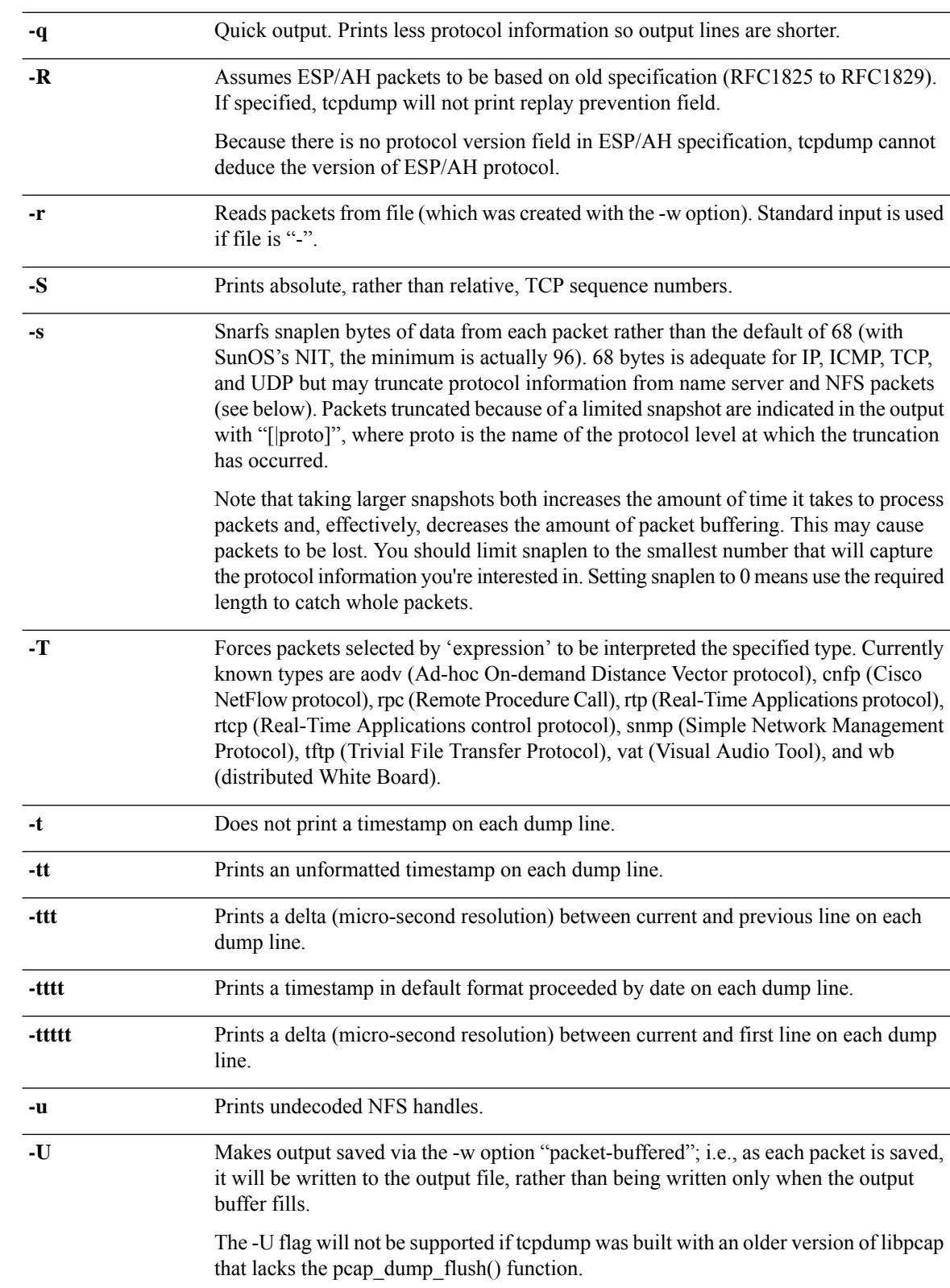

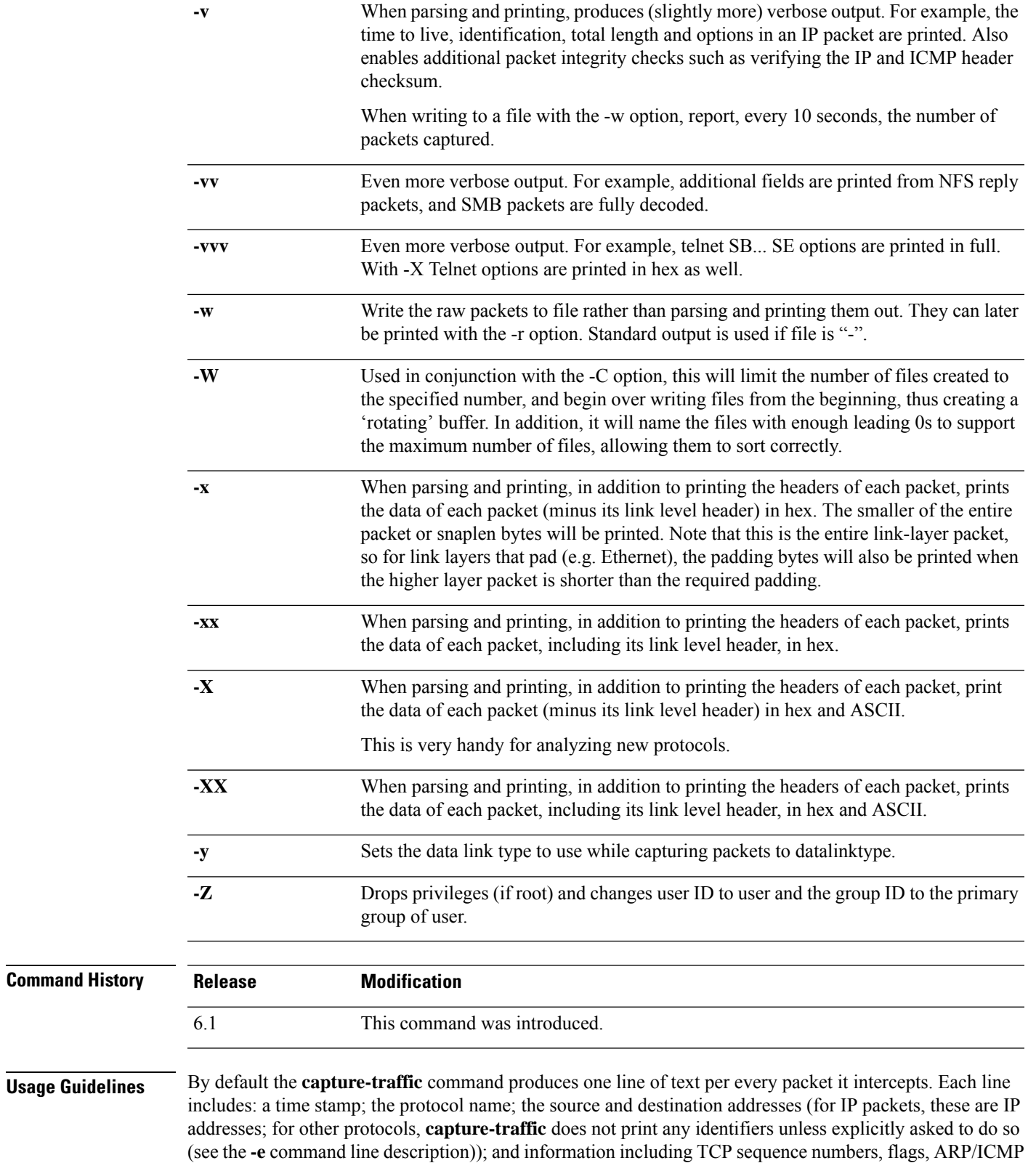

commands, and so on.

 $\mathbf{l}$ 

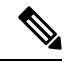

**Note**

The **pcap** file (output of the **capture-traffic** or **debug daq**command) displays untranslated details of the packet that was received; the **Connection Events** list (management center) displays translated packet details that are actually applied with the policies.

To stop the capture, type Control + C. If you use **-w** *outputfile* option, the packet capture will be saved with that file name in /var/common/. Otherwise it is written to the display.

#### **Examples**

The following example shows how to capture traffic from the management interface:

```
> capture-traffic
Please choose domain to capture traffic from:
 0 - br1
 1 - Router
Selection? 0
Please specify tcpdump options desired.
(or enter '?' for a list of supported options)
-v
```
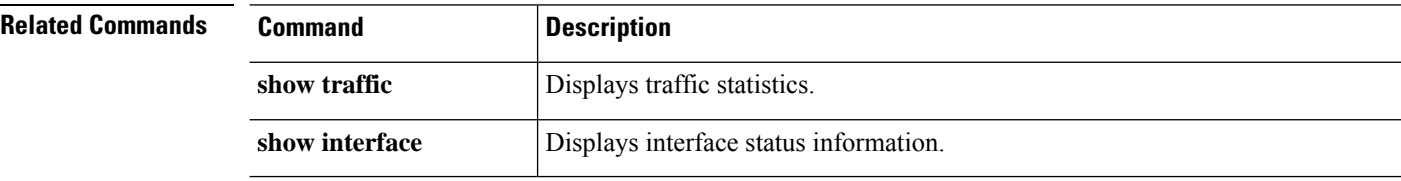

### <span id="page-28-0"></span>**clear aaa-server statistics**

To reset statistics for AAA servers, use the **clear aaa-server statistics** command.

### **clear aaa-server statistics** [**LOCAL** | *groupname* [**host** *hostname*] | **protocol** *protocol*]

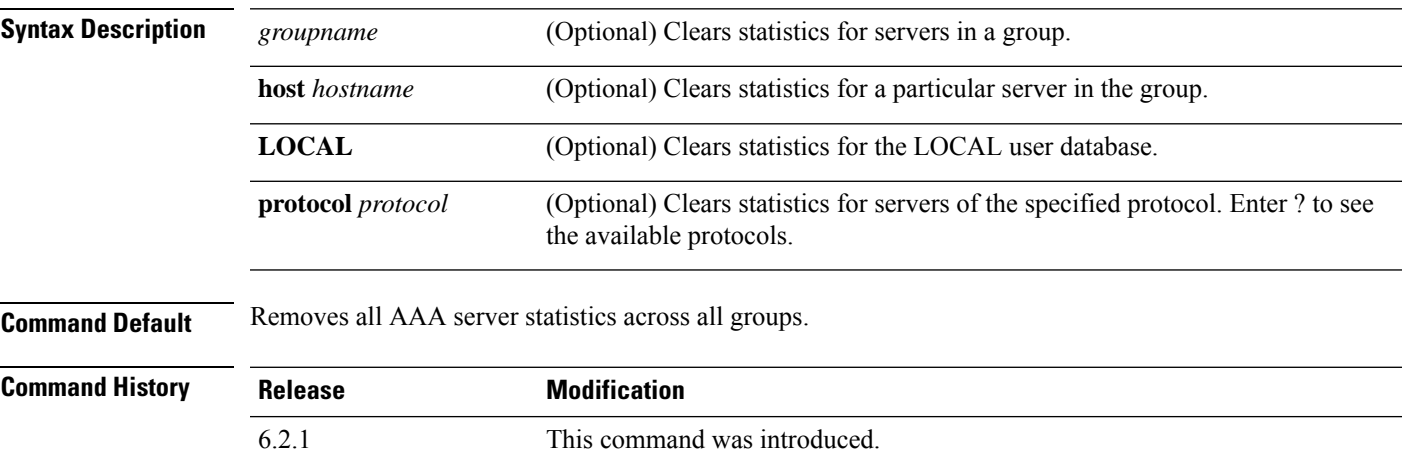

#### **Examples**

The following example shows how to reset the AAA statistics for all server groups:

```
> clear aaa-server statistics
```
The following example shows how to reset the AAA statistics for an entire server group:

> **clear aaa-server statistics svrgrp1**

The following example shows how to reset the AAA statistics for a specific server in a group:

> **clear aaa-server statistics svrgrp1 host 10.2.3.4**

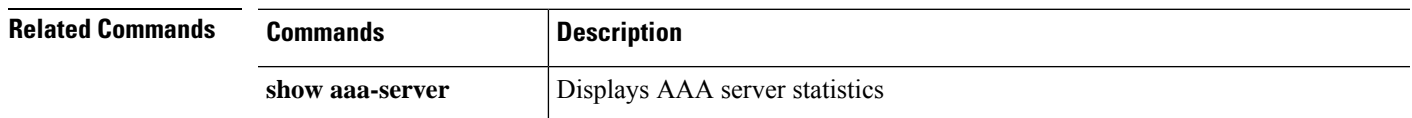

### <span id="page-29-0"></span>**clear access-list**

To clear an access-list counter, use the clear access-list command.

**clear access-list** *id*

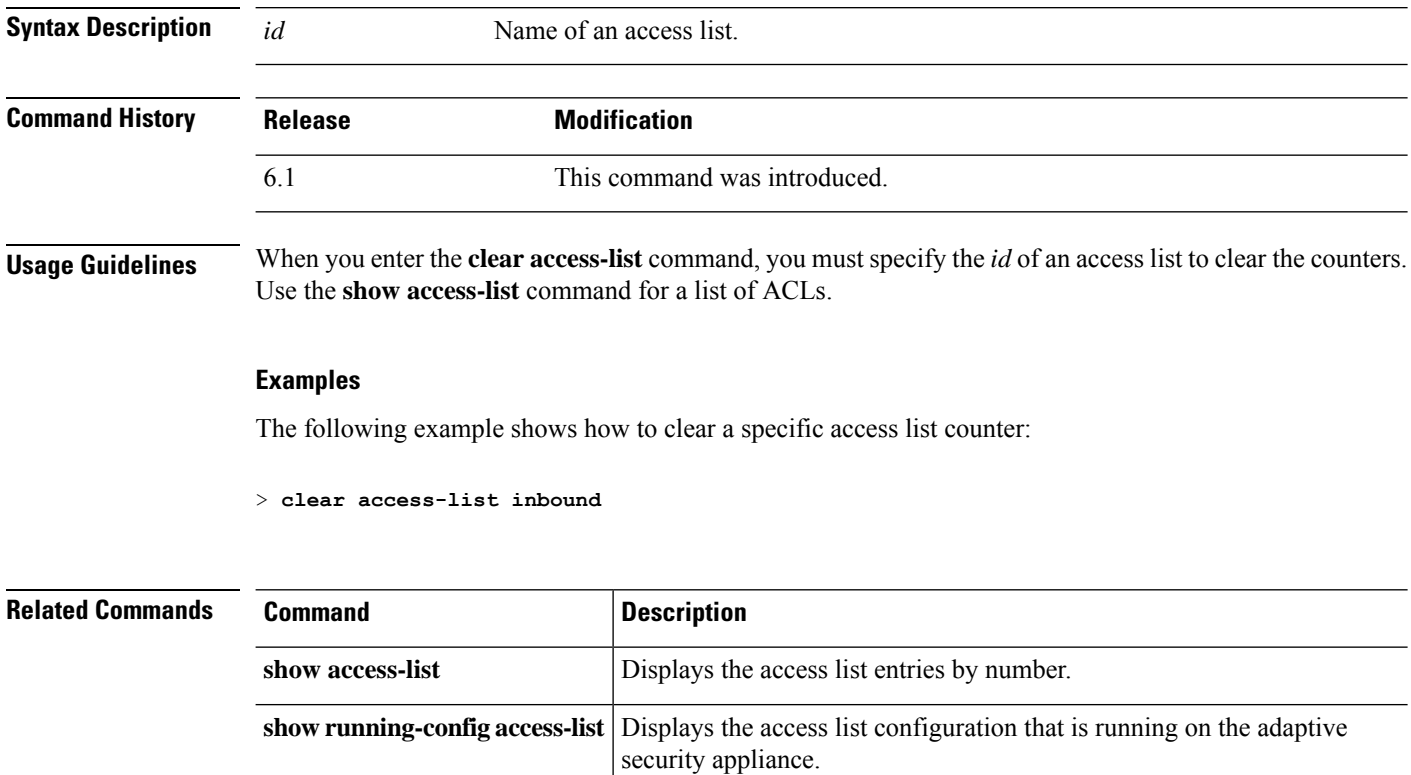

# <span id="page-30-0"></span>**clear arp**

I

To clear dynamic ARP entries or ARP statistics, use the **clear arp** command.

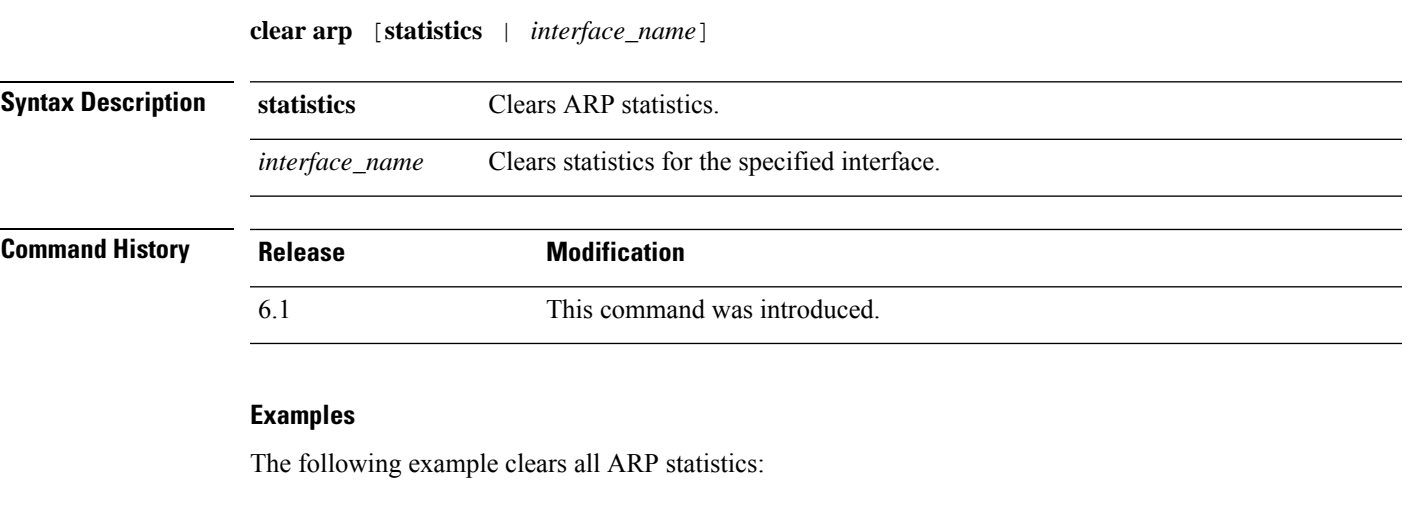

> **clear arp statistics**

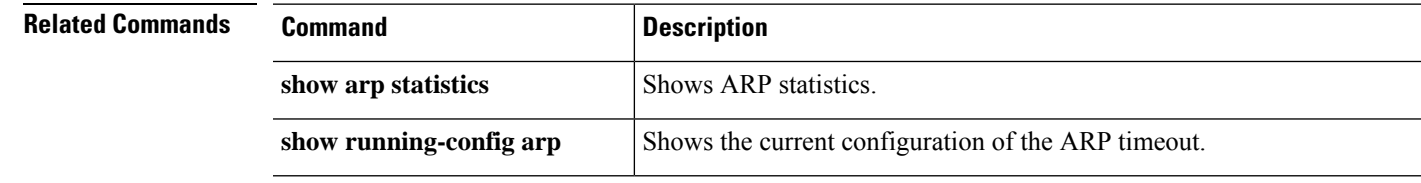

### <span id="page-31-0"></span>**clear asp**

To clear accelerated security path (ASP) statistics, use the **clear asp** command.

**clear asp** { **cluster counter** | **dispatch** | **drop** [ **flow** | **frame** ] | **event dp-cp** | **inspect-dp ack-passthrough** | **inspect-dp egress-optimization** | **inspect-dp snort** { **counters** [ **instance** *number* [ **queue** *number* ]] | **queue-exhaustion** [ **snapshot** *number* ]} | **load-balance history** | **overhead** | **packet-profile** | **table** [ **arp** | **classify** | **filter** [ **access-list** *acl\_name* ]]}

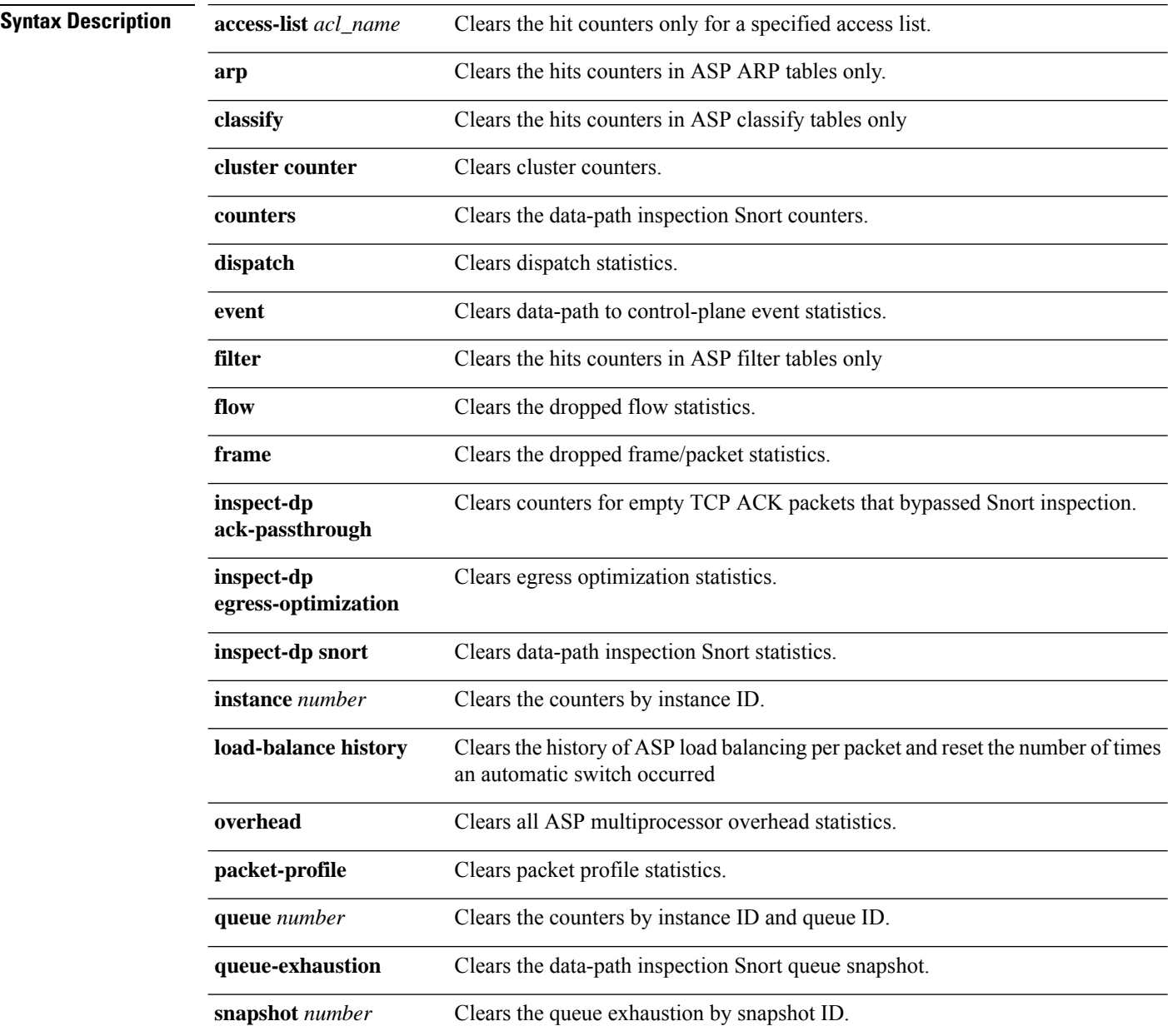

I

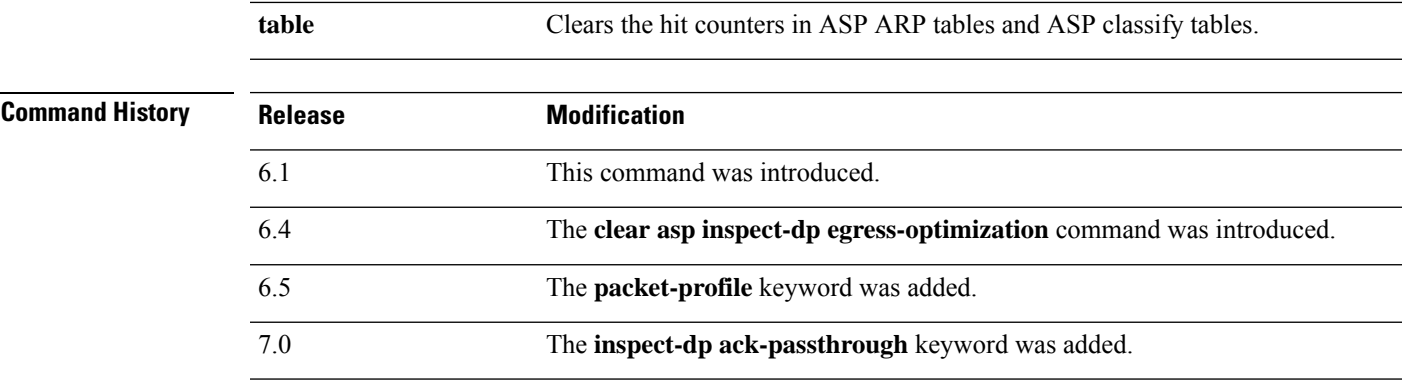

### **Examples**

The following example clears all dispatch statistics:

> **clear asp dispatch**

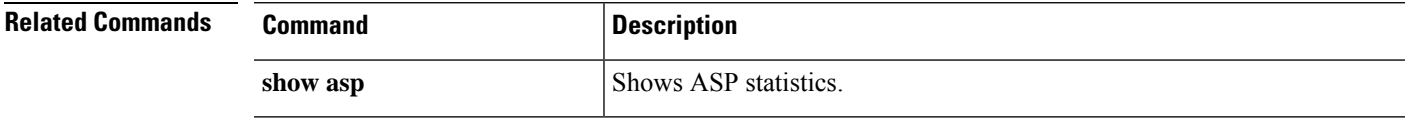

### <span id="page-33-0"></span>**clear bfd**

To clear all bi-directional forwarding detection (BFD) counters, use the **clear bfd counters** command.

**clear bfd counters** [**ld** *local\_discr* | *interface\_name* | **ipv4** *ip\_address* | **ipv6** *ip\_address*]

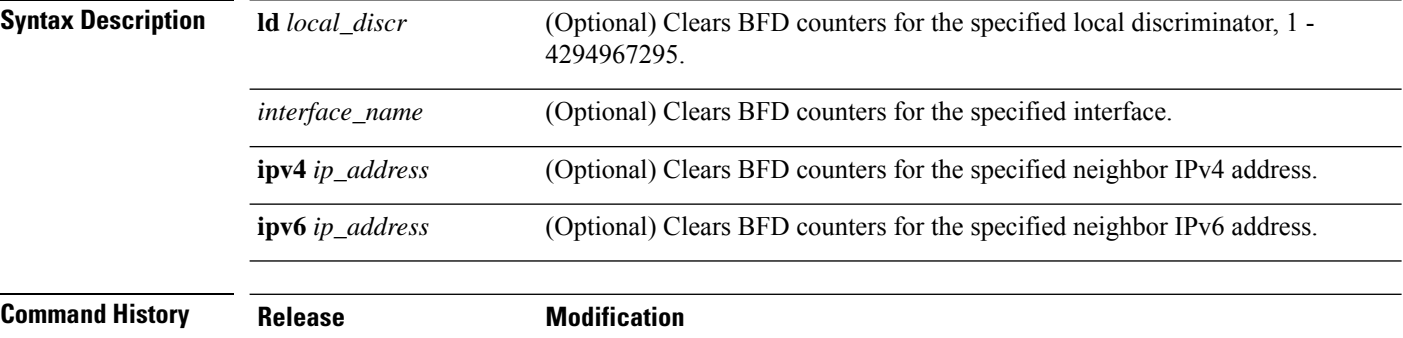

### **Examples**

The following example clears all BFD counters:

6.3 This command was introduced.

> **clear bfd counters**

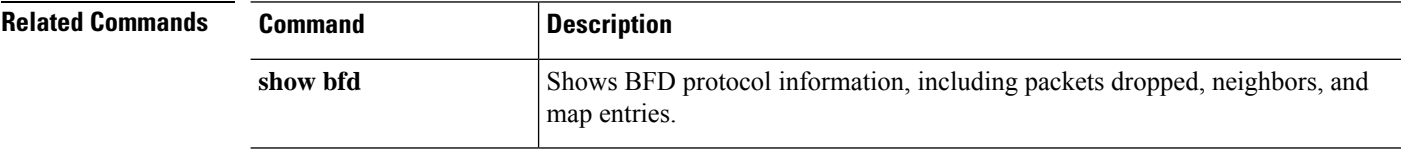

### <span id="page-34-0"></span>**clear bgp**

To reset Border Gateway Protocol (BGP) connections using hard or soft reconfiguration, use the **clear bgp** command.

**clear bgp** {[**\*** | **external** ] [**ipv4 unicast** [*as\_number* | *neighbor\_address* | **table-map**] | **ipv6 unicast** [*as\_number* | *neighbor\_address*]] [**soft**] [**in** | **out**] | *as\_number* [**soft**] [**in** | **out**] | *neighbor\_address* [**soft**] [**in** | **out**] | **table-map**}

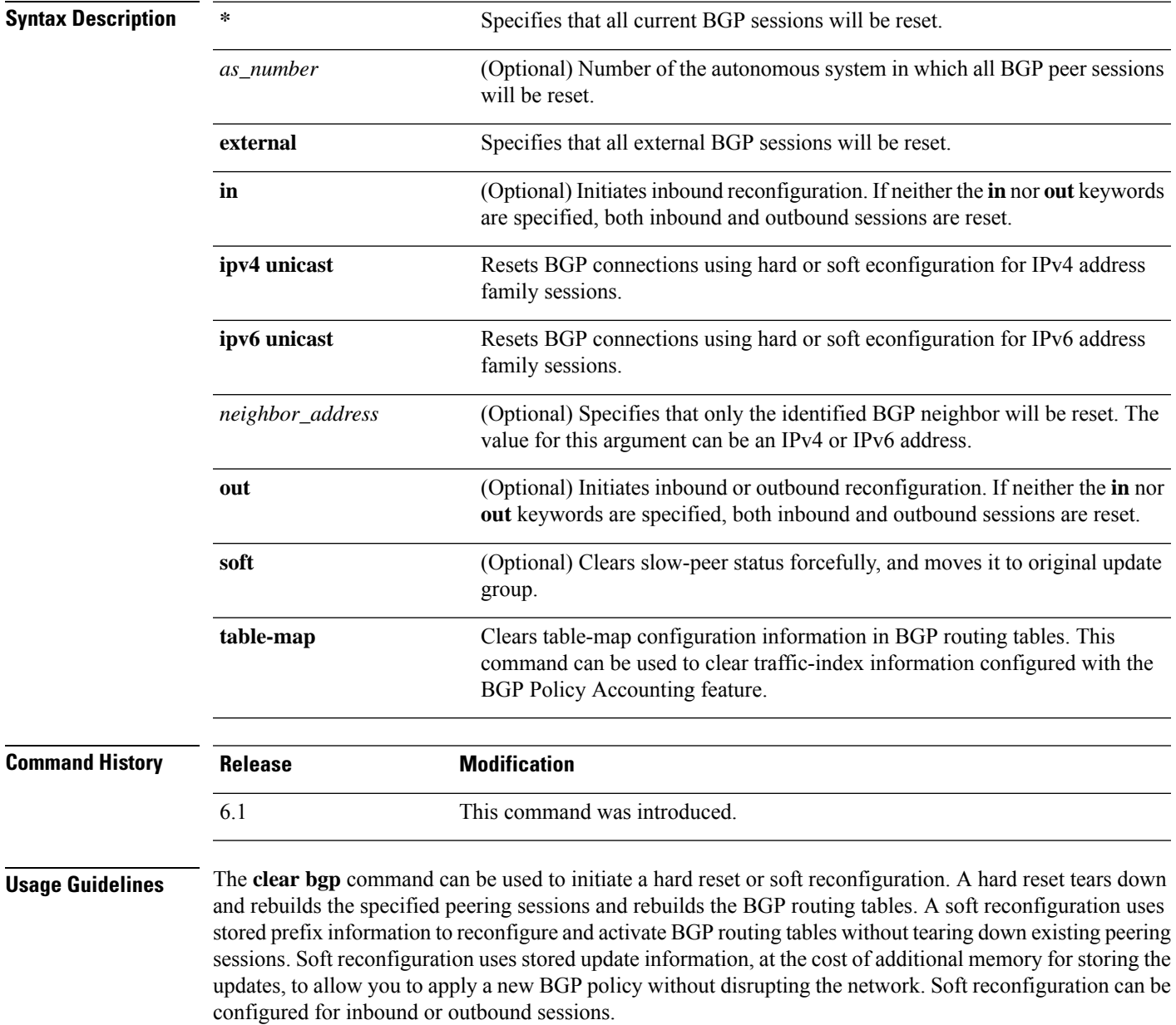

#### **Examples**

In the following example, all the BGP sessions are reset:

> **clear bgp \***

In the following example, a soft reconfiguration is initiated for the inbound session with the neighbor 10.100.0.1, and the outbound session is unaffected:

```
> clear bgp 10.100.0.1 soft in
```
In the following example, the route refresh capability is enabled on the BGP neighbor routers, a soft reconfiguration is initiated for the inbound session with the neighbor 172.16.10.2, and the outbound session is unaffected:

> **clear bgp 172.16.10.2 in**

In the following example, a hard reset is initiated for sessions with all routers in the autonomous system numbered 35700:

```
> clear bgp 35700
```
In the following example, a soft reconfiguration is configured for all inbound eBGP peering sessions:

```
> clear bgp external soft in
```
In the following example, all outbound address family IPv4 multicast eBGP peering sessions are cleared:

```
> clear bgp external ipv4 multicast out
```
In the following example, a soft reconfiguration is initiated for the inbound sessions for BGP neighbors in IPv4 unicast address family sessions in autonomous system 65400, and the outbound session is unaffected:

```
> clear bgp ipv4 unicast 65400 soft in
```
In the following example, a hard reset is initiated for BGP neighbors in IPv4 unicast address family sessions in the 4-byte autonomous system numbered 65538 in asplain notation:

```
> clear bgp ipv4 unicast 65538
```
In the following example, a hard reset is initiated for BGP neighbors in IPv4 unicast address family sessions in the 4-byte autonomous system numbered 1.2 in asdot notation:

```
> clear bgp ipv4 unicast 1.2
```
I

The following example clears the table map for IPv4 unicast peering sessions:

> **clear bgp ipv4 unicast table-map**

### <span id="page-37-0"></span>**clear blocks**

To reset the packet buffer counters such as the exhaustion condition and history information, use the **clear blocks** command.

**clear blocks** [**exhaustion** {**history** | **snapshot**} | **export-failed** | **queue** [**history** [**core-local** [*number*]]]]

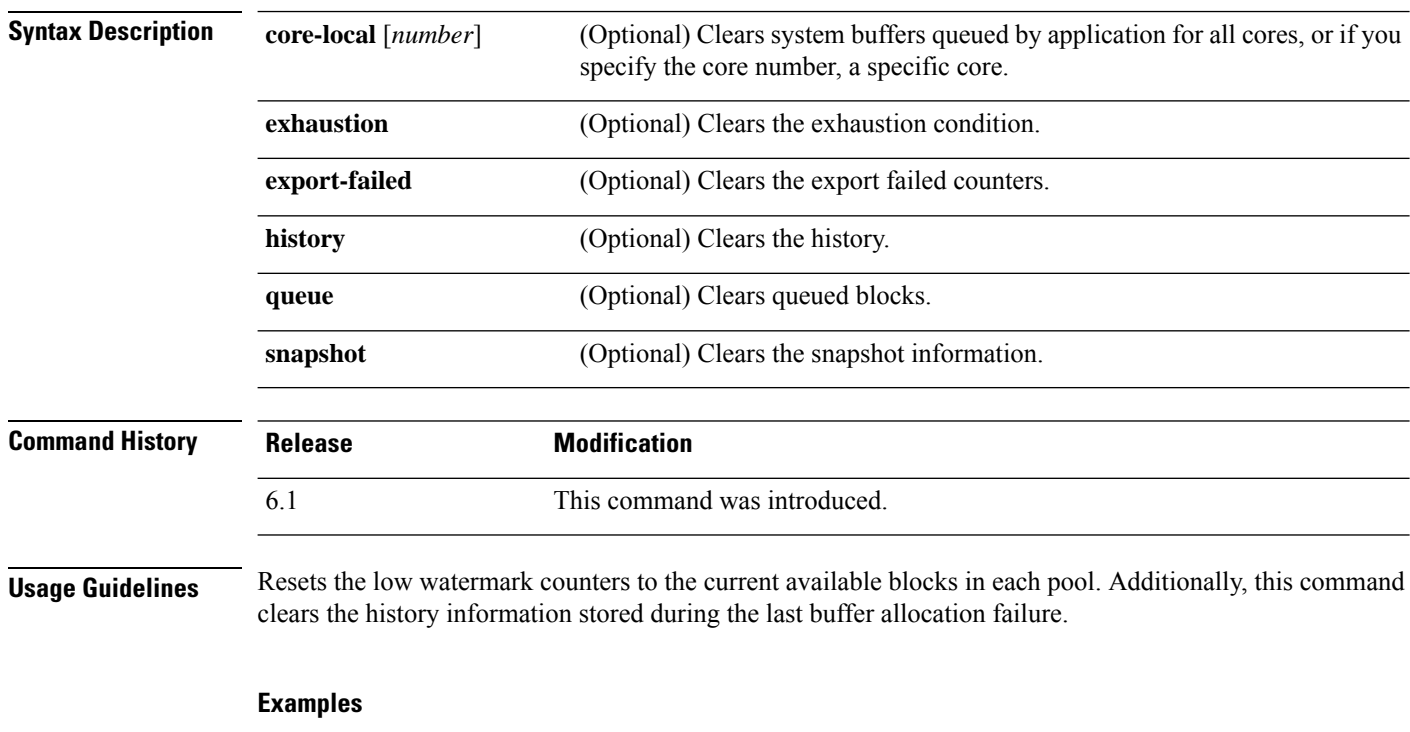

The following example clears the blocks:

> **clear blocks**

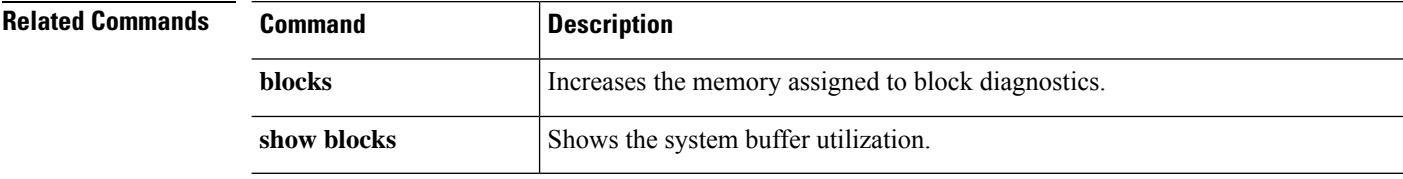

### <span id="page-38-0"></span>**clear capture**

To clear the capture buffer, use the **clear capture** command.

6.1 This command was introduced.

**clear capture** {**/all** | *capture\_name*}

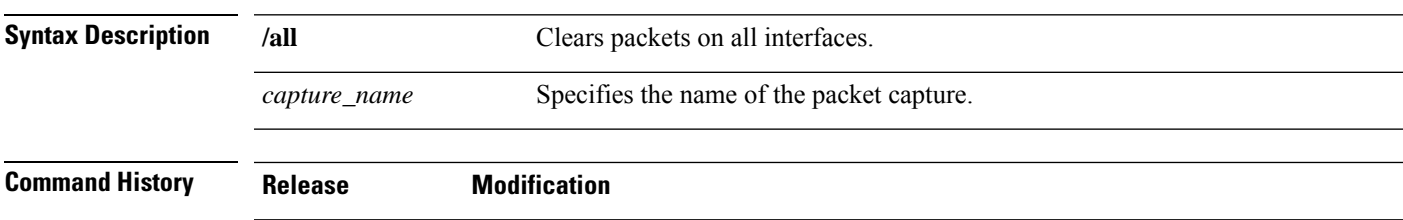

#### **Examples**

This example shows how to clear the capture buffer for the capture buffer "example."

> **clear capture example**

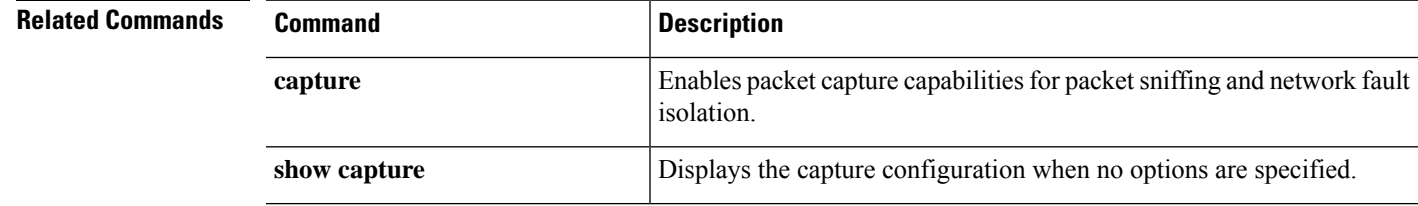

I

# <span id="page-39-0"></span>**clear clns**

To clear Connectionless-mode Network Protocol (CLNP) information, use the **clear clns** command.

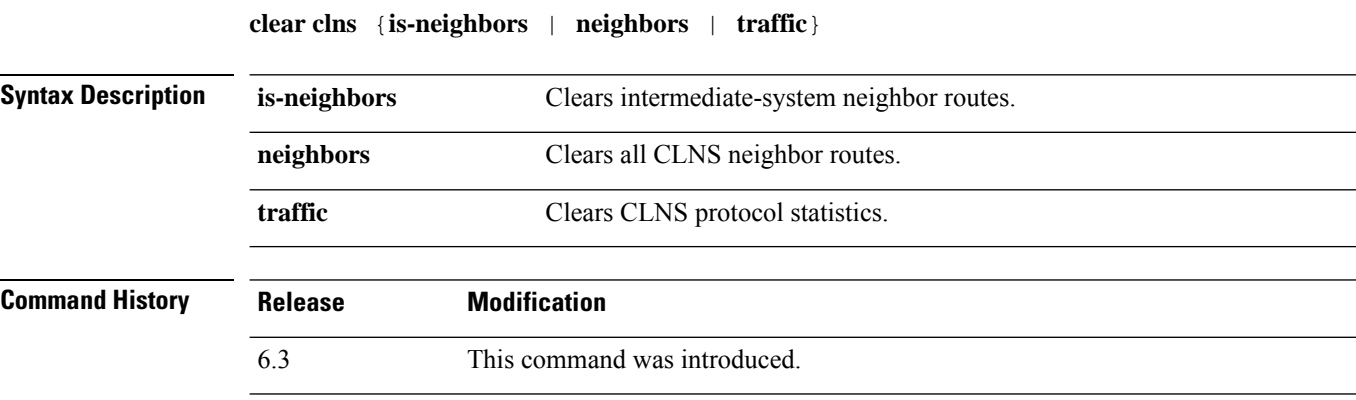

### **Examples**

This example shows how to clear all CLNS neighbor routes:

> **clear clns neighbors**

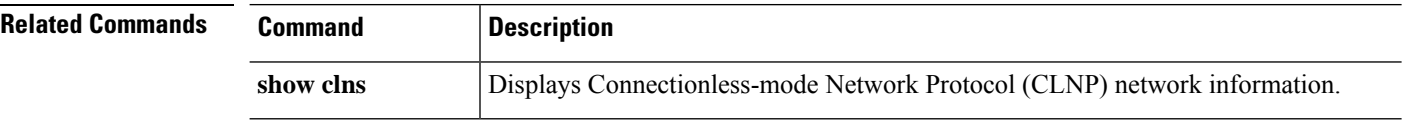

 $\mathbf I$ 

# <span id="page-40-0"></span>**clear cluster info**

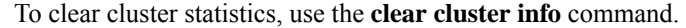

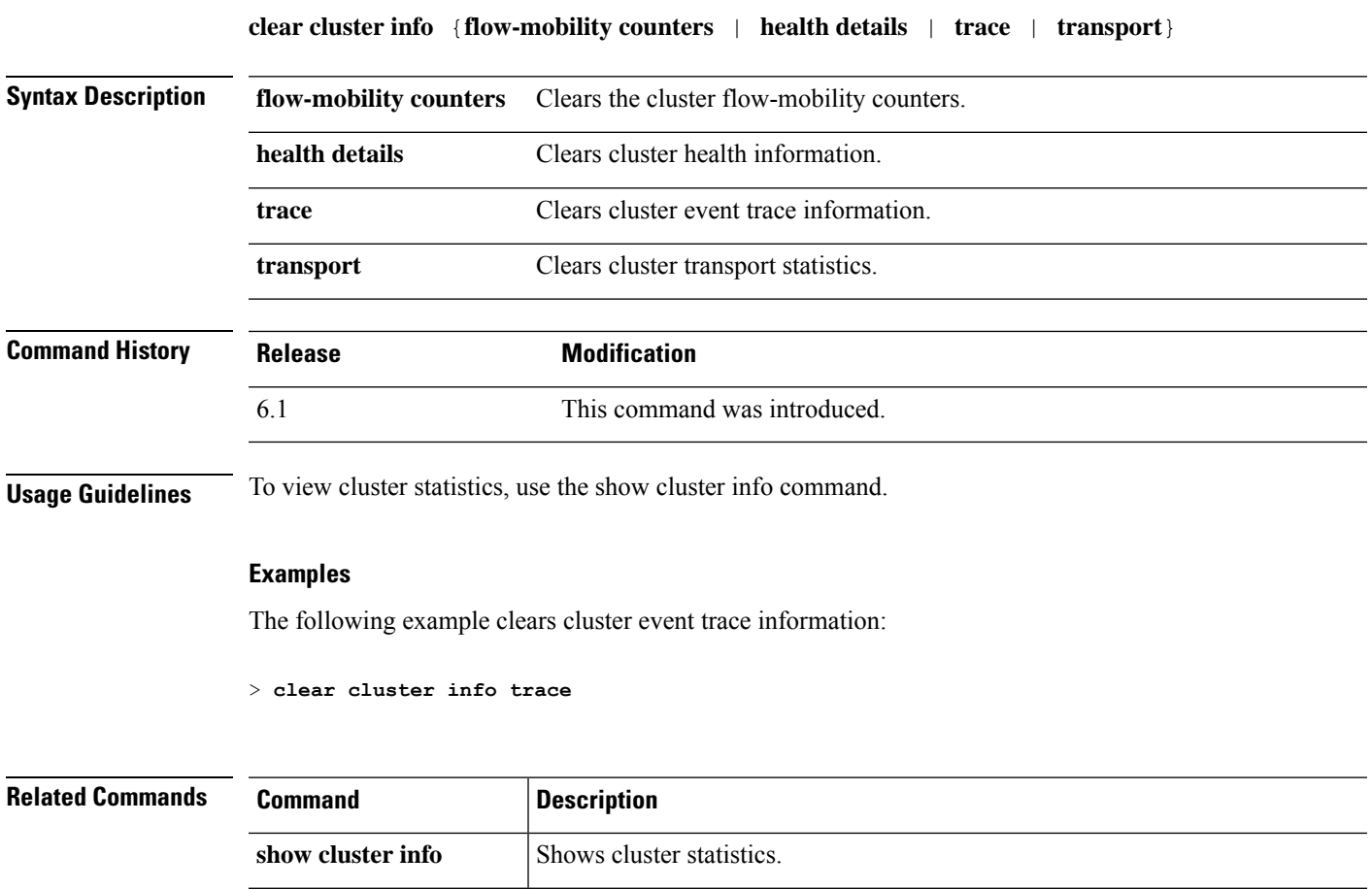

### <span id="page-41-0"></span>**clear configure key chain**

To remove the key chains that are configured., use the **clear configure key chain** command.

**clear configure key chain***key-chain-name*

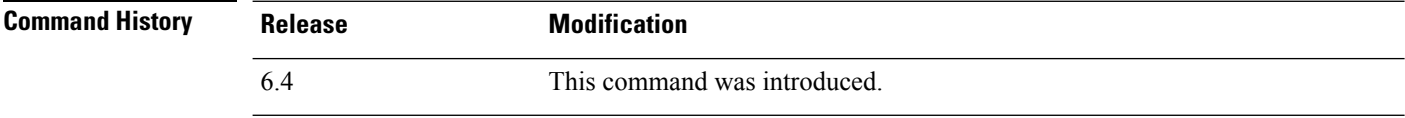

**Usage Guidelines** Use the **clear configure key chain** command to remove the configured key chain.

#### **Examples**

The following example shows how to remove the configured key chain.

```
> clear configure key chain CHAIN1
>
```
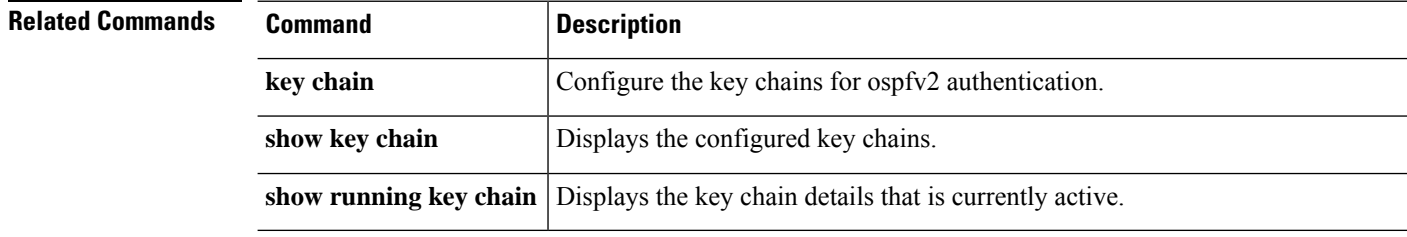

I

### <span id="page-42-0"></span>**clear conn**

To clear a specific connection or multiple connections, use the **clear conn** command.

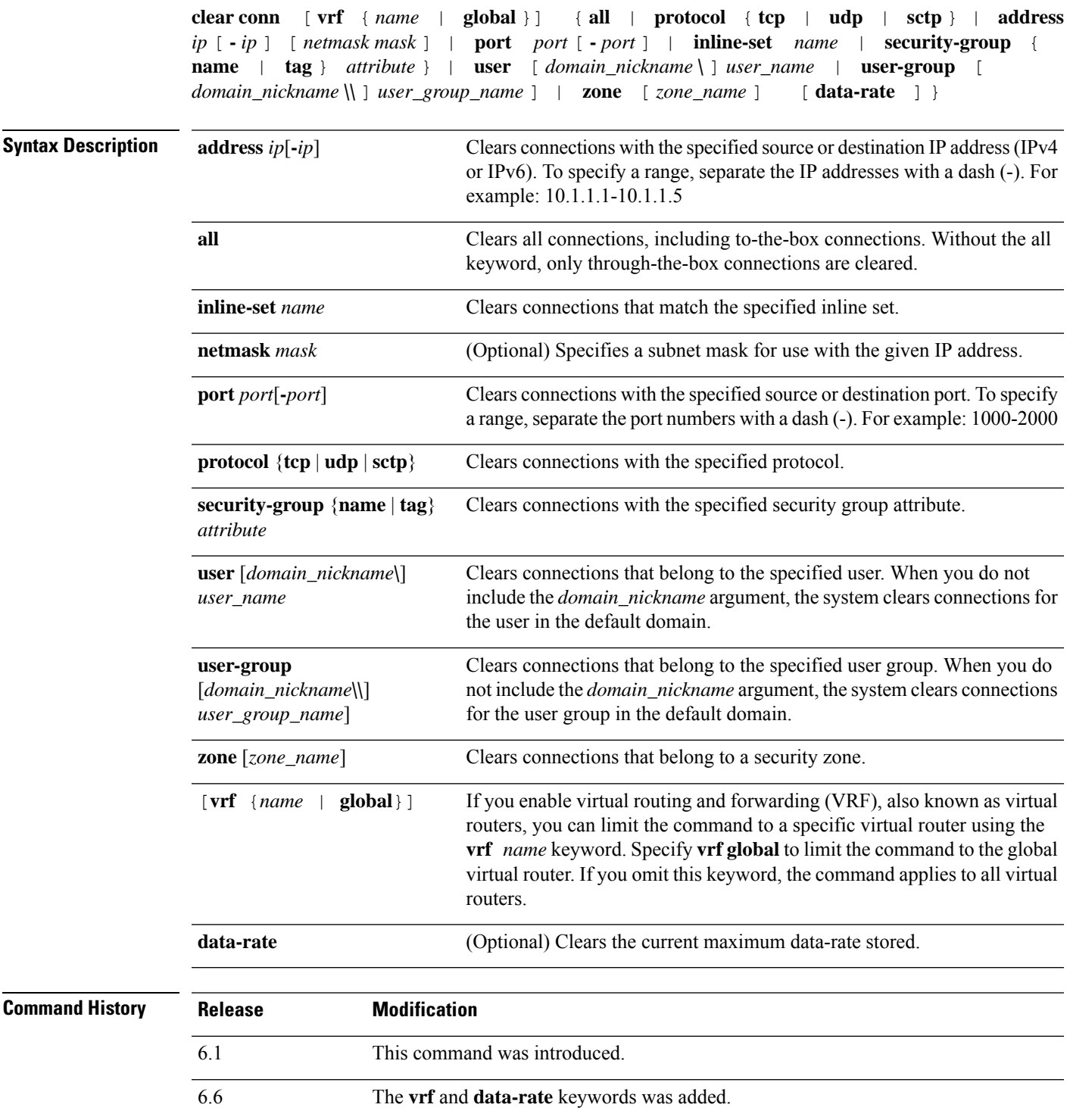

**Usage Guidelines** When you make security policy changes to the configuration, all new connections use the new security policy. Existing connections continue to use the policy that was configured at the time of the connection establishment. To ensure that all connections use the new policy, you need to disconnect the current connections so they can reconnect using the new policy using the **clear conn**command. You can alternatively use the **clear local-host** command to clear connections per host, or the **clear xlate** command for connections that use dynamic NAT.

> When the device creates a pinhole to allow secondary connections, this is shown as an incomplete connection in the **show conn** command output. To clear this incomplete connection, use the **clear conn** command.

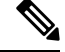

```
Note
```
This command does not clear connections to the Management interface; it can only clear management connections to a data interface or the Diagnostic interface.

#### **Examples**

The following example shows how to view all connections and then clear the management connection from 10.10.10.108:

```
> show conn all
TCP mgmt 10.10.10.108:4168 NP Identity Ifc 10.0.8.112:22, idle 0:00:00,
bytes 3084, flags UOB
> clear conn address 10.10.10.108
```
The following example shows how to clear connection maximum data-rate stored in the extension memory:

```
> clear conn data-rate
Released conn extension memory for 10 connection(s)
```
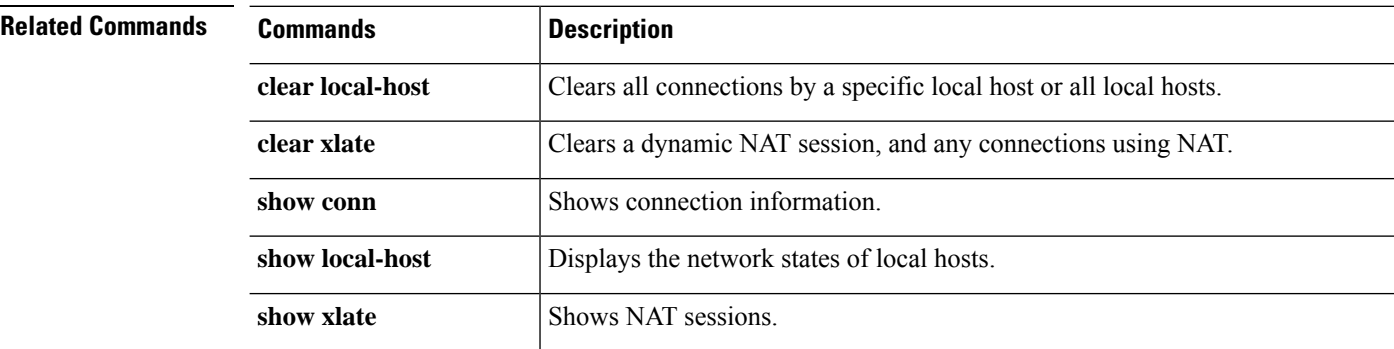

# <span id="page-44-0"></span>**clear console-output**

To remove the currently captured console output, use the **clear console-output** command.

#### **clear console-output**

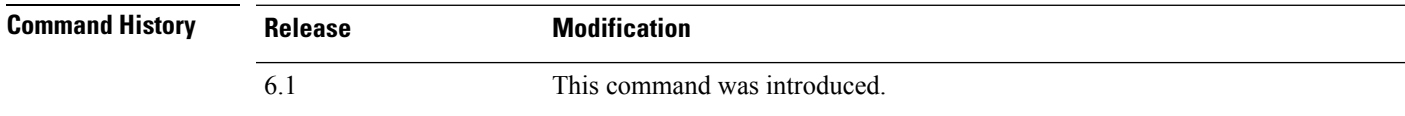

### **Examples**

The following example shows how to remove the currently captured console output:

> **clear console-output**

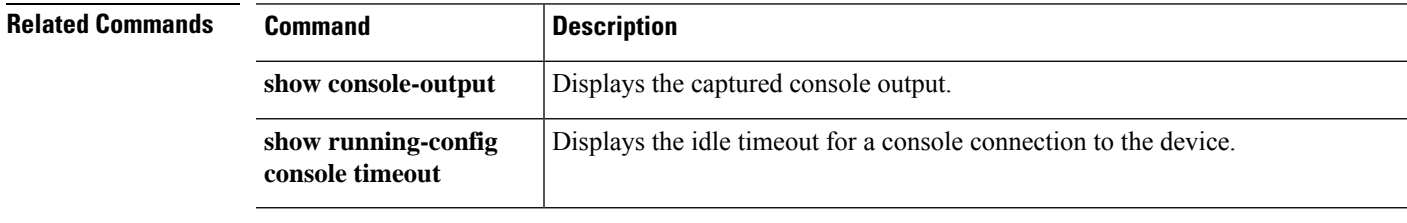

### <span id="page-45-0"></span>**clear counters**

To clear the protocol stack counters, use the **clear counters** command.

**clear counters** [**all** | **summary** | **top** *n*] [**detail**] [**protocol** *protocol\_name* [*counter\_name*]] [**threshold** *n*]

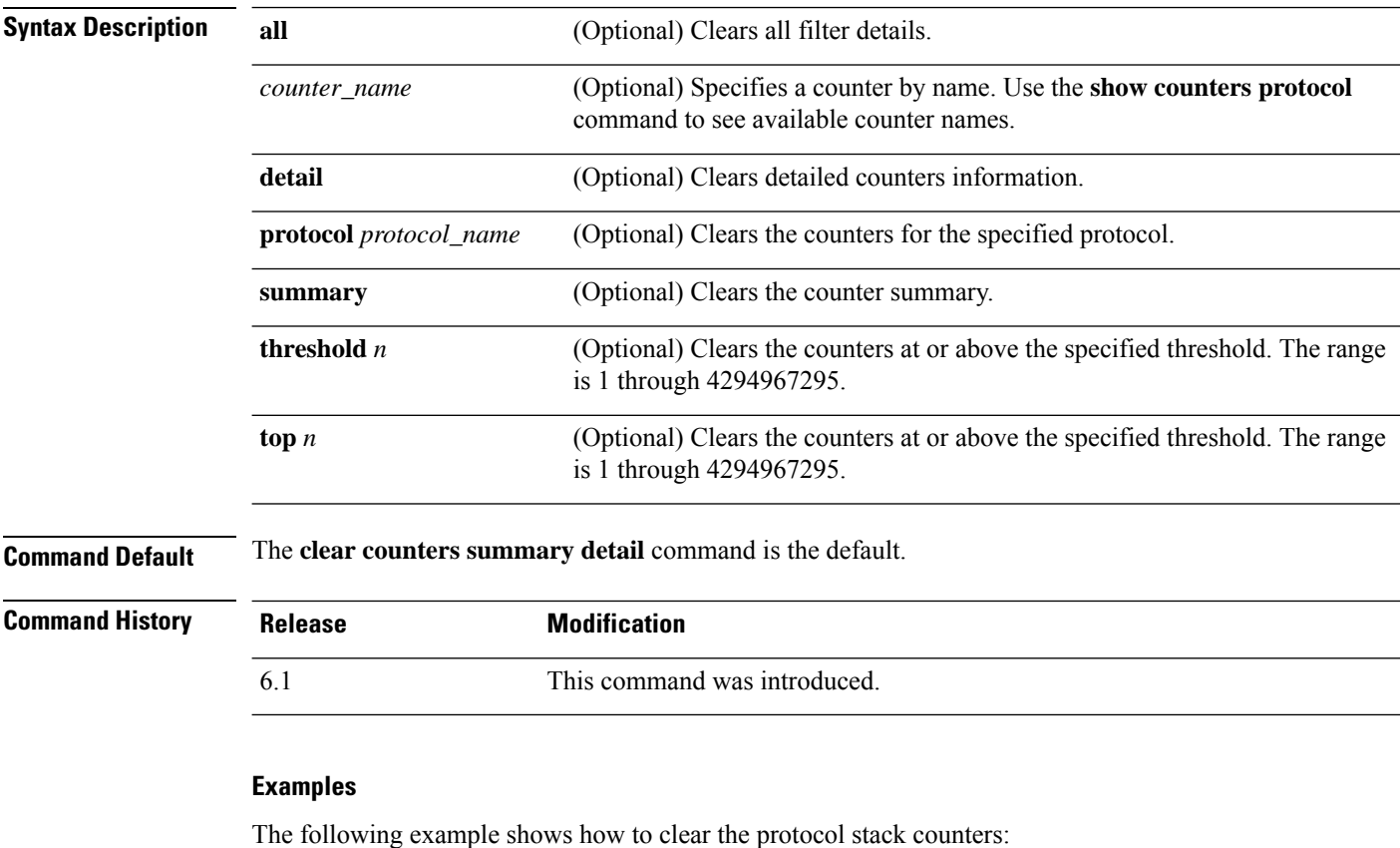

> **clear counters**

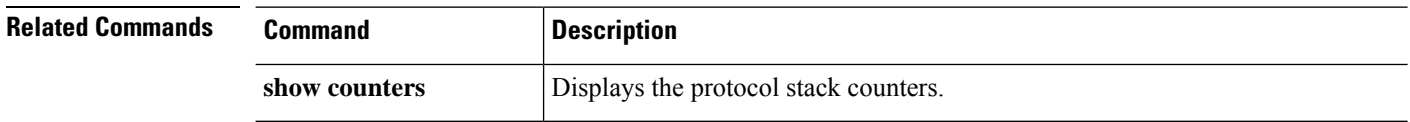

# <span id="page-46-0"></span>**clear cpu profile**

To clear the CPU profiling statistics, use the **clear cpu** command.

#### **clear cpu profile**

### $\overline{\text{Command History}}$

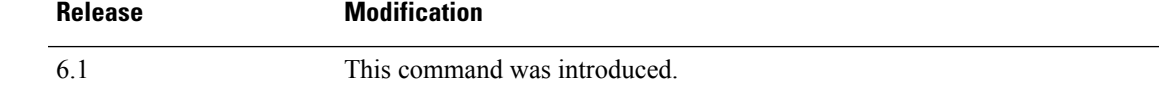

### **Examples**

The following example shows how to delete the crash file:

> **clear cpu profile**

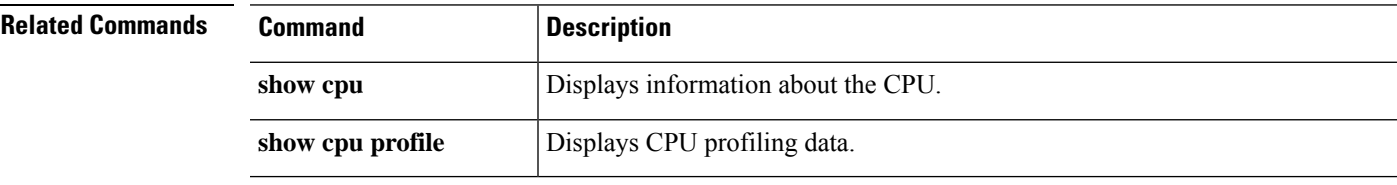

### <span id="page-47-0"></span>**clear crashinfo**

To delete the contents of the crash file in flash memory, use the **clear crashinfo** command.

**clear crashinfo** [**module** {**0** | **1**}]

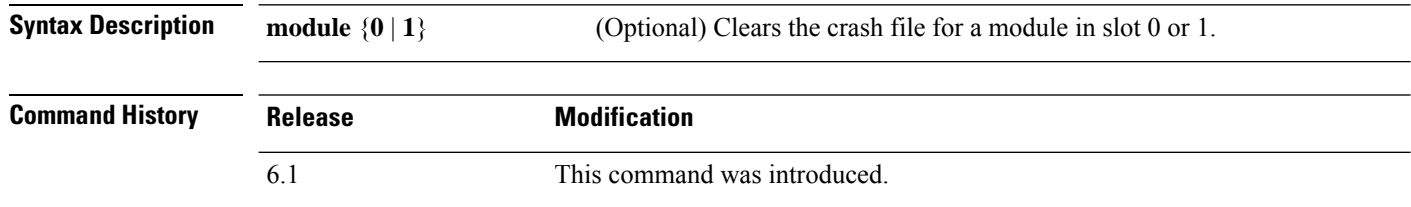

#### **Examples**

The following example shows how to delete the crash file:

> **clear crashinfo**

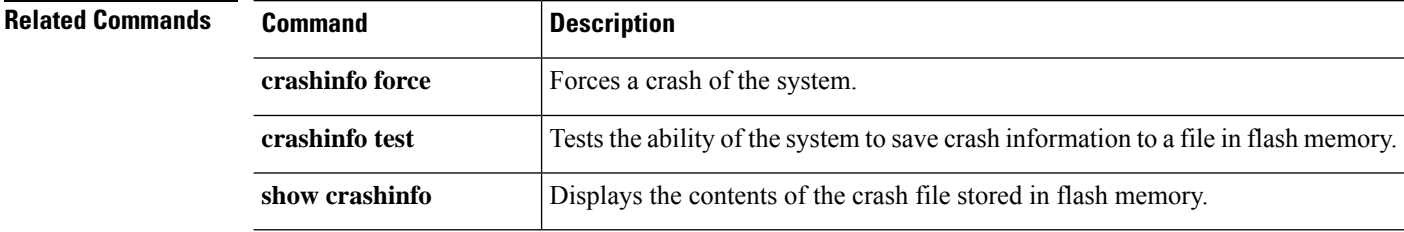

٠

### <span id="page-48-0"></span>**clear crypto accelerator statistics**

To clear the global and accelerator-specific statistics from the crypto accelerator MIB, use the **clear crypto accelerator statistics** command.

#### **clear crypto accelerator statistics**

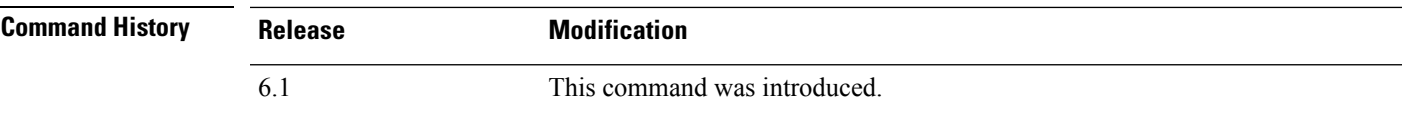

#### **Examples**

The following example entered in global configuration mode, displays crypto accelerator statistics:

> **clear crypto accelerator statistics** >

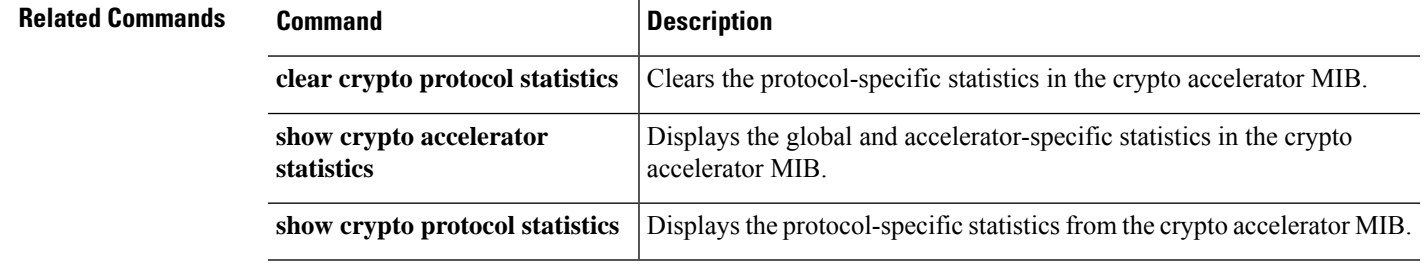

### <span id="page-49-0"></span>**clear crypto ca crls**

To empty the CRL cache of all CRLs associated with a specified trustpoint, all CRLs associated with the trustpool from the cache, or the CRL cache of all CRLs, use the **clear crypto ca crls** command.

**clear crypto ca crls** [**trustpool** | **trustpoint** *trust\_point\_name*]

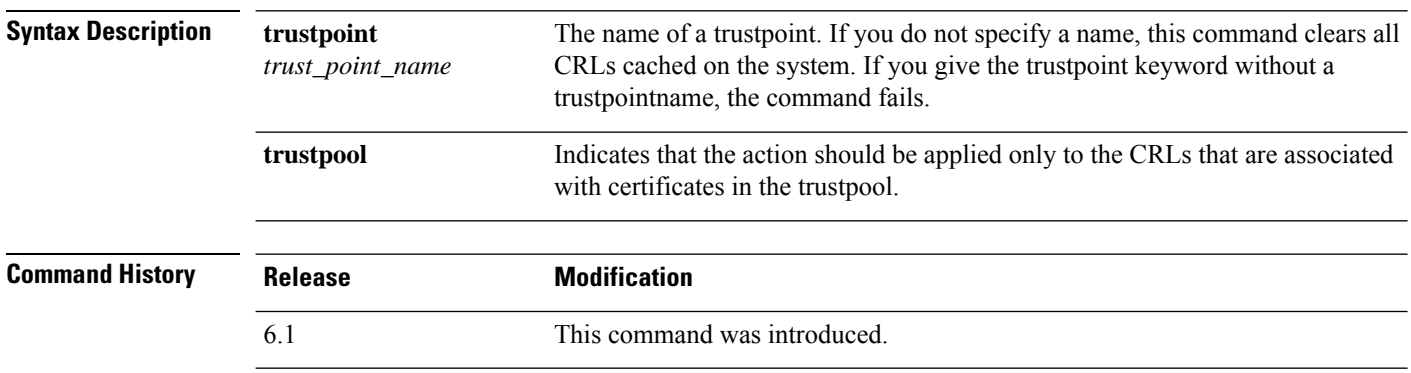

#### **Examples**

The following independent examples clear all of the trustpool CRLs, clears all of the CRLs associated with trustpoint123, and removes all of the cached CRLs from the device:

> **clear crypto ca crl trustpool** > **clear crypto ca crl trustpoint trustpoint123** > **clear crypto ca crl**

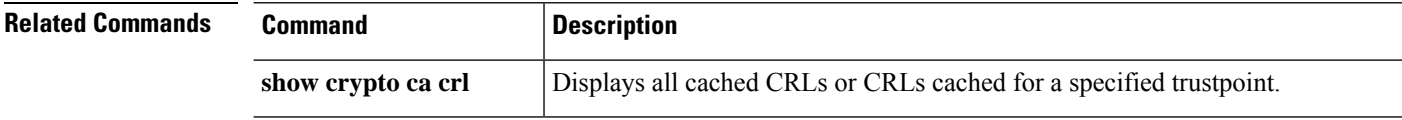

### <span id="page-50-0"></span>**clear crypto ca trustpool**

To remove all certificates from the trustpool, use the **clear crypto ca trustpool** command.

#### **clear crypto ca trustpool noconfirm**

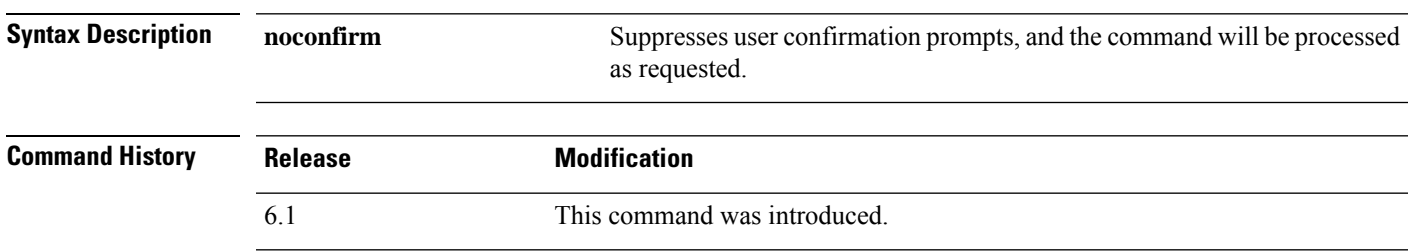

#### **Examples**

The following example clears all certificates:

> **clear crypto ca trustpool** >

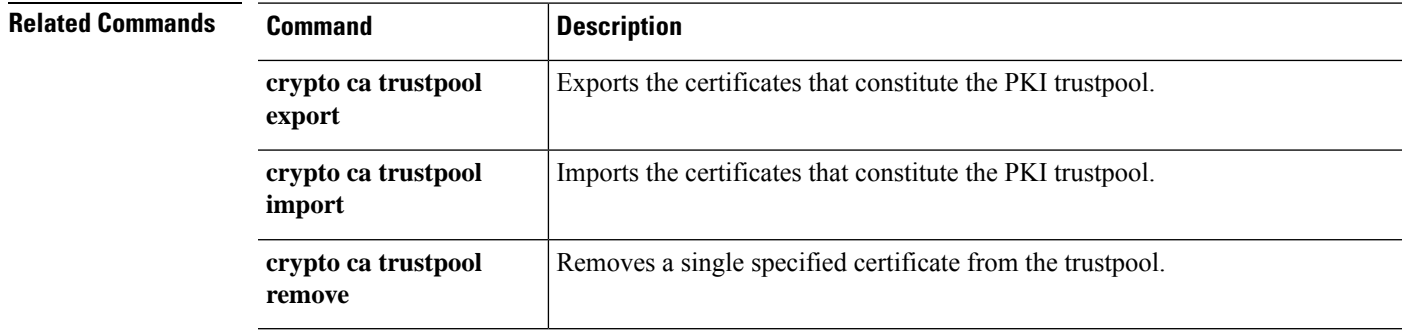

### <span id="page-51-0"></span>**clear crypto ikev1**

To remove the IPsec IKEv1 SAs or statistics, use the **clear crypto ikev1** command.

**clear crypto ikev1** {**sa** [*ip\_address*] | **stats**}

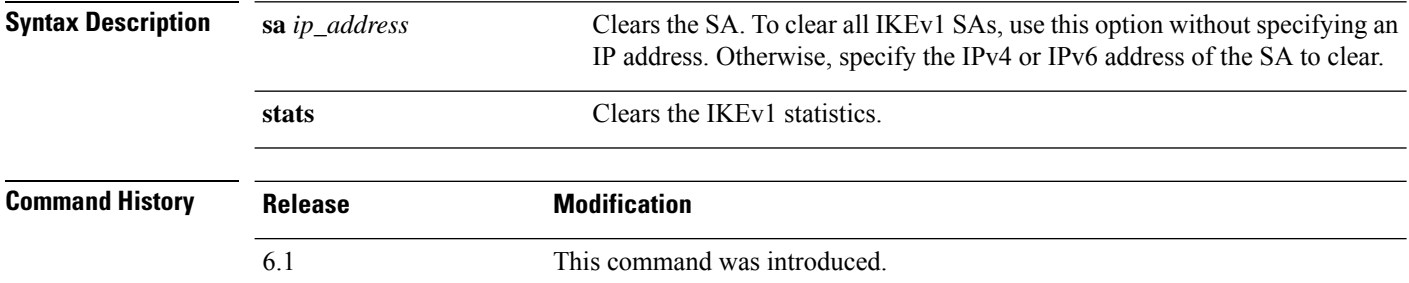

#### **Examples**

The following example removes all of the IPsec IKEv1 statistics from the threat defense device:

> **clear crypto ikev1 stats** >

The following example deletes SAs with a peer IP address of 10.86.1.1:

```
> clear crypto ikev1 sa 10.86.1.1
>
```
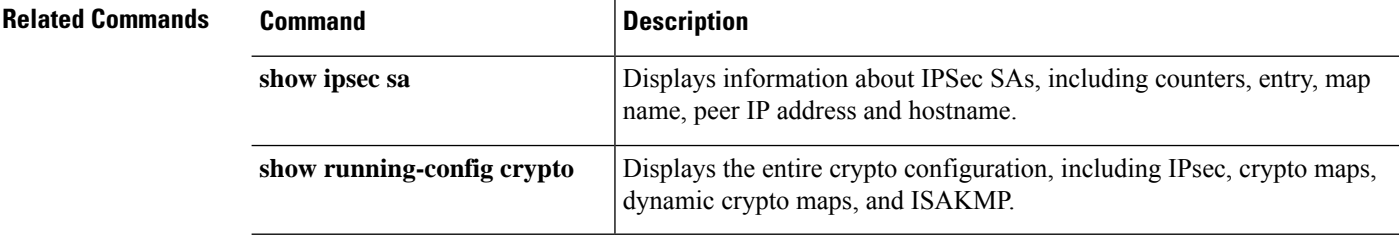

### <span id="page-52-0"></span>**clear crypto ikev2**

To remove the IPsec IKEv2 SAs or statistics, use the **clear crypto ikev2** command.

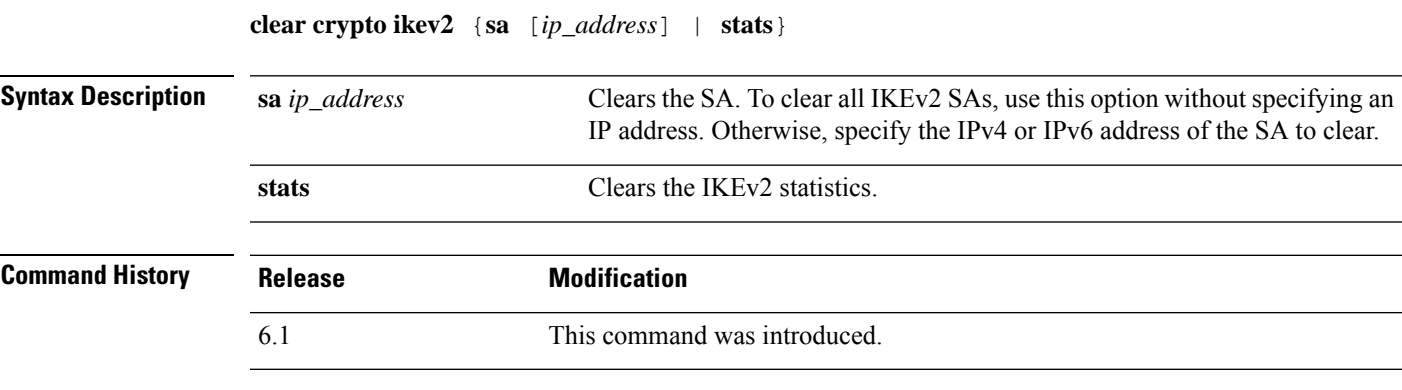

#### **Examples**

The following example removes all of the IPsec IKEv2 statistics from the threat defense device:

> **clear crypto ikev2 stats** >

The following example deletes SAs with a peer IP address of 10.86.1.1:

> **clear crypto ikev2 sa 10.86.1.1** >

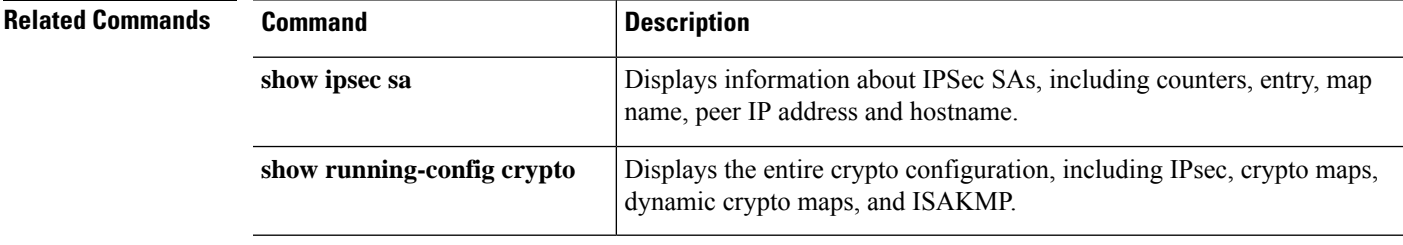

### <span id="page-53-0"></span>**clear crypto ipsec sa**

To remove the IPsec SA counters, entries, crypto maps or peer connections, use the **clear crypto ipsec sa** command.

**clear crypto ipsec sa** [**counters** | **entry** *ip\_address* {**esp** | **ah**} *spi* | **inactive** | **map** *map\_name* | **peer** *ip\_address*]

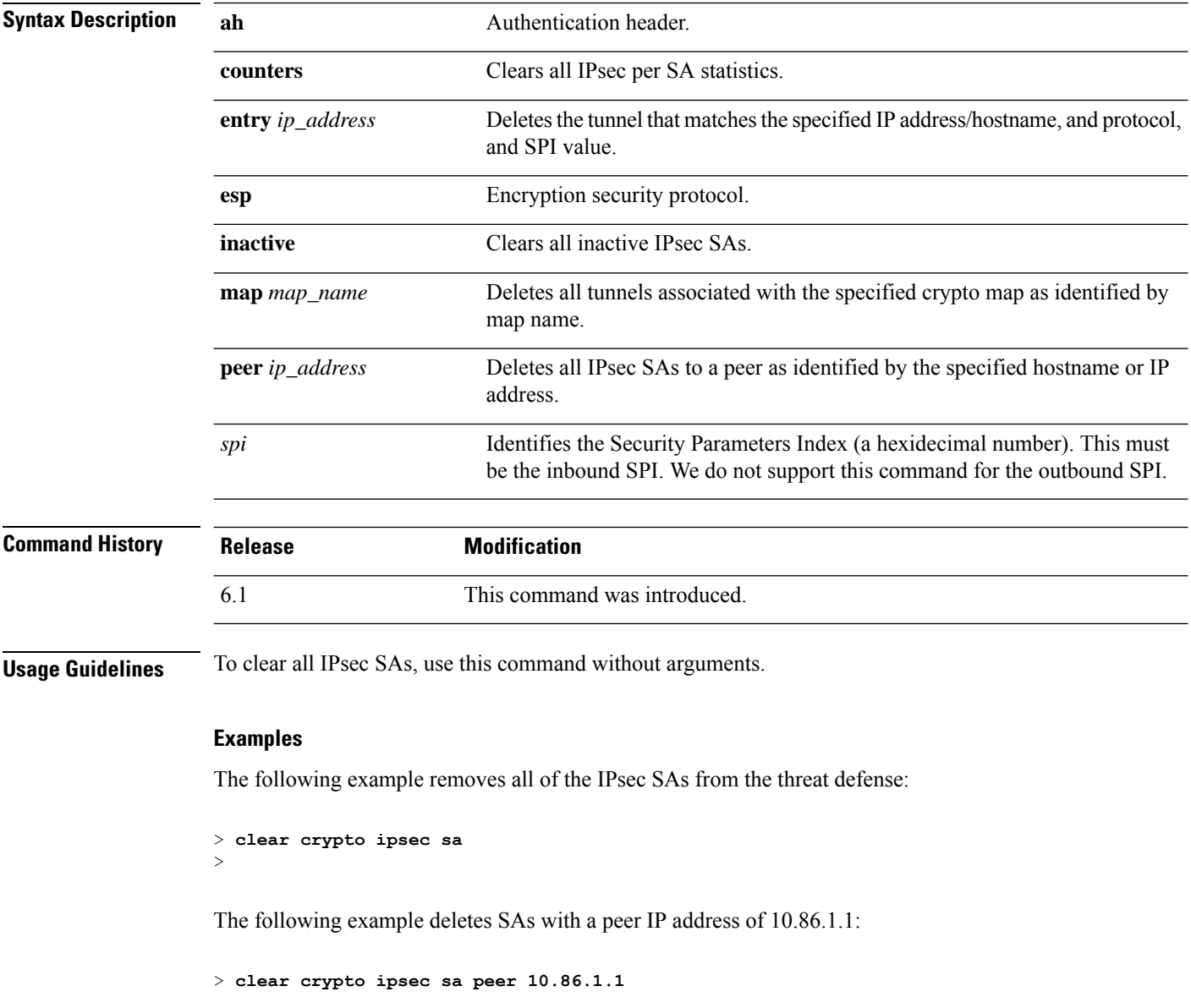

 $\mathbf{l}$ 

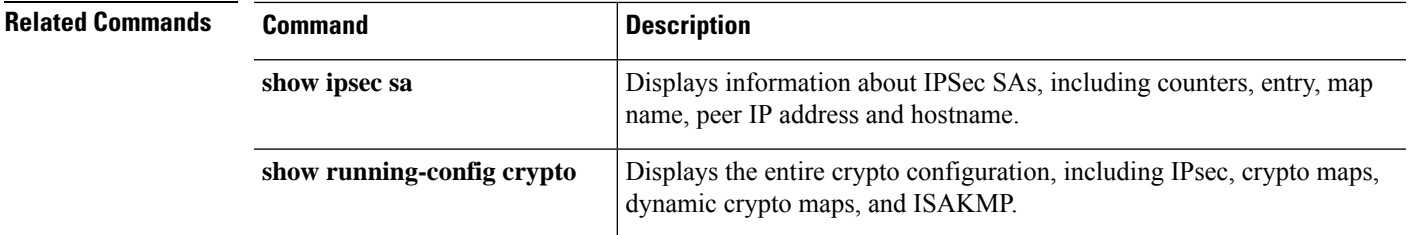

# <span id="page-55-0"></span>**clear crypto isakmp**

To clear ISAKMP SAs or statistics, use the **clear crypto isakmp** command.

**clear crypto isakmp** [**sa** | **stats**]

![](_page_55_Picture_261.jpeg)

The following example removes all of the ISAKMP SAs:

> **clear crypto isakmp sa** >

![](_page_55_Picture_262.jpeg)

### <span id="page-56-0"></span>**clear crypto protocol statistics**

To clear the protocol-specific statistics in the crypto accelerator MIB, use the **clear cryptoprotocol statistics** command.

#### **clear crypto protocol statistics** *protocol*

![](_page_56_Picture_400.jpeg)

![](_page_56_Picture_401.jpeg)

#### **Examples**

The following example clears all crypto accelerator statistics:

> **clear crypto protocol statistics all** >

![](_page_56_Picture_402.jpeg)

# <span id="page-57-0"></span>**clear crypto ssl**

To clear SSL information, use the **clear crypto ssl** command.

![](_page_57_Picture_253.jpeg)

### **Examples**

The following example clears all SSL cache sessions and statistics:

> **clear crypto ssl cache all**

![](_page_57_Picture_254.jpeg)

# <span id="page-58-0"></span>**clear dhcpd**

To clear the DHCP server bindings and statistics, use the **clear dhcpd** command.

![](_page_58_Picture_234.jpeg)

### **Examples**

The following example shows how to clear the dhcpd statistics:

> **clear dhcpd statistics**

![](_page_58_Picture_235.jpeg)

### <span id="page-59-0"></span>**clear dhcprelay statistics**

To clear the DHCP relay statistic counters, use the **clear dhcprelay statistics** command.

#### **clear dhcprelay statistics**

![](_page_59_Picture_184.jpeg)

### **Examples**

The following example shows how to clear the DHCP relay statistics:

#### > **clear dhcprelay statistics**

![](_page_59_Picture_185.jpeg)

### <span id="page-60-0"></span>**clear dns**

To clear IP addresses associated with fully qualified domain name (FQDN) hosts, as resolved through DNS requests, use the **clear dns** command.

![](_page_60_Picture_509.jpeg)

### **Examples**

The following example clears the IP addresses associated with the specified FQDN host:

> **clear dns host www.example.com**

The following example clears the IP cache. After you remove the IP cache, the system repopulates the cache using new DNS queries of the domain names in the network-service objects and object groups. Until the DNS queries are completed, traffic destined to domain names will no longer be classified for the network-services group that contains the domain names of the cleared IP cache entries.

> clear dns ip-cache

![](_page_60_Picture_510.jpeg)

### <span id="page-61-0"></span>**clear dns-hosts cache**

To clear the DNS cache, use the **clear dns-hosts cache** command.

#### **clear dns-hosts cache**

![](_page_61_Picture_147.jpeg)

### **Examples**

The following example clears the DNS cache:

> **clear dns-hosts cache**

![](_page_61_Picture_148.jpeg)

### <span id="page-62-0"></span>**clear efd-throttle**

To clear throttle from throttled elephant flows and bypassSnort inspection, use the **clear efd-throttle** command.

**clear efd-throttle** { *IPv4\_address* | *IPv6\_address/prefix* | **all bypass** | **any** { *source\_port* { *destination\_IPv4\_address* | *destination\_IPv6\_address/prefix* | **any** } | **any** { *destination\_IPv4\_address* | *destination\_IPv6\_address/prefix* | **any** { *destination\_port* { **tcp bypass**  $\text{udp}$  **bypass** } | **any** { **tcp bypass** | **udp bypass** } } } }

![](_page_62_Picture_563.jpeg)

#### **Examples**

The following example shows how to clear throttling of a throttled elephant flow and continue Snort inspection on that flow:

> **clear efd-throttle 172.16.77.0 255.255.255.0 1234 172.16.4.0 255.255.255.0 80 tcp**

The following example shows how to clear throttling of a throttled elephant flow and bypass Snort inspection for that flow:

> **clear efd-throttle 172.16.77.0 255.255.255.0 1234 172.16.4.0 255.255.255.0 80 tcp bypass**

The following example shows how to clear throttling of all throttled elephant flows and continue Snort inspection on all the flows:

> **clear efd-throttle all**

The following example shows how to clear throttling of all throttled elephant flows and bypass Snort inspection for all the flows:

```
> clear efd-throttle all bypass
```
### <span id="page-64-0"></span>**clear eigrp events**

To clear the EIGRP event log, use the **clear eigrp events** command.

**clear eigrp** [*as\_number*] **events Syntax Description** as number (Optional) Specifies the autonomous system number of the EIGRP process for which you are clearing the event log. Because the device only supports one EIGRP routing process, you do not need to specify the autonomous system number (process ID). *as\_number* **Command History Release Modification** 6.1 This command was introduced. **Usage Guidelines** You can use the **show eigrp events** command to view the EIGRP event log. **Examples** The following example clears the EIGRP event log: > **clear eigrp events**

![](_page_64_Picture_278.jpeg)

# <span id="page-65-0"></span>**clear eigrp neighbors**

To delete entries from the EIGRP neighbor table, use the **clear eigrp neighbors** command.

**clear eigrp** [*as\_number*] **neighbors** [*ip\_addr* | *if\_name*] [**soft**]

![](_page_65_Picture_553.jpeg)

 $\overline{\phantom{a}}$ 

# <span id="page-66-0"></span>**clear eigrp topology**

To delete entries from the EIGRP topology table, use the **clear eigrp topology** command.

**clear eigrp** [*as\_number*] **topology** *ip\_addr* [*mask*]

![](_page_66_Picture_360.jpeg)

**clear eigrp topology**

 $\mathbf{l}$